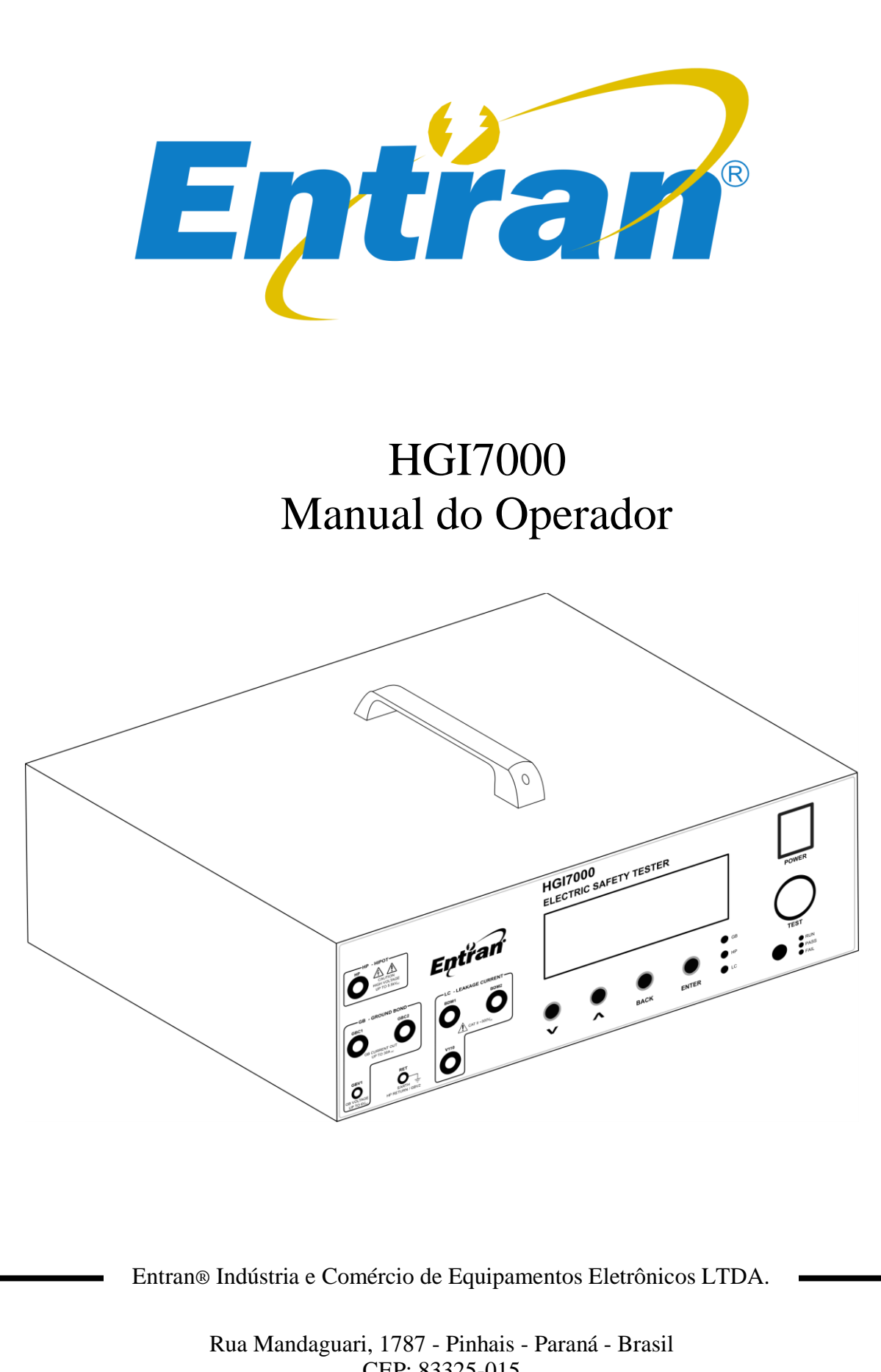

CEP: 83325-015 Telefone: +55 (41) 3123-8191 Web: http://equipamentos.entran.com.br E-mail: ensaios@entran.com.br Versão do documento: DEZ22

O conteúdo desse manual tem o propósito de informação e está sujeito a mudanças sem prévio aviso.

A Entran não assume nenhuma responsabilidade por qualquer erro ou por danos que sejam resultados de interpretação errônea de procedimentos descritos nesta publicação ou de má utilização do equipamento.

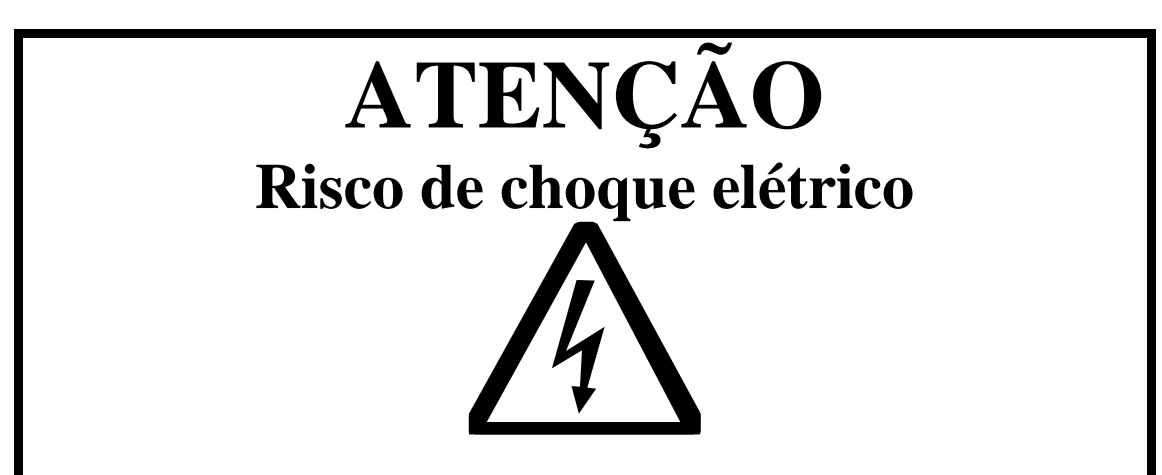

**Tensões potencialmente perigosas podem estar presentes nos terminais do painel frontal do HGI7000. Siga todos os avisos deste manual quando operar esse instrumento.** 

**Sempre que o HGI7000 estiver ligado o operador deve usar luvas isolantes de classe apropriada para a tensão máxima do HGI7000 para manusear os cabos de teste.**

**A ponta metálica do cabo ligado ao HP nunca deve ser tocada ou colocada em contato com móveis, bancadas ou cadeiras metálicas.**

**Recomendamos que o HGI7000 seja mantido desligado no período em que não estiver sendo usado.** 

**Sempre que o indicador de ensaio em curso estiver ligado (LED azul acesso e a tela indicando que uma medida está em execução), os terminais, as pontas de prova e o equipamento sob teste não devem ser tocados.**

# Conteúdo

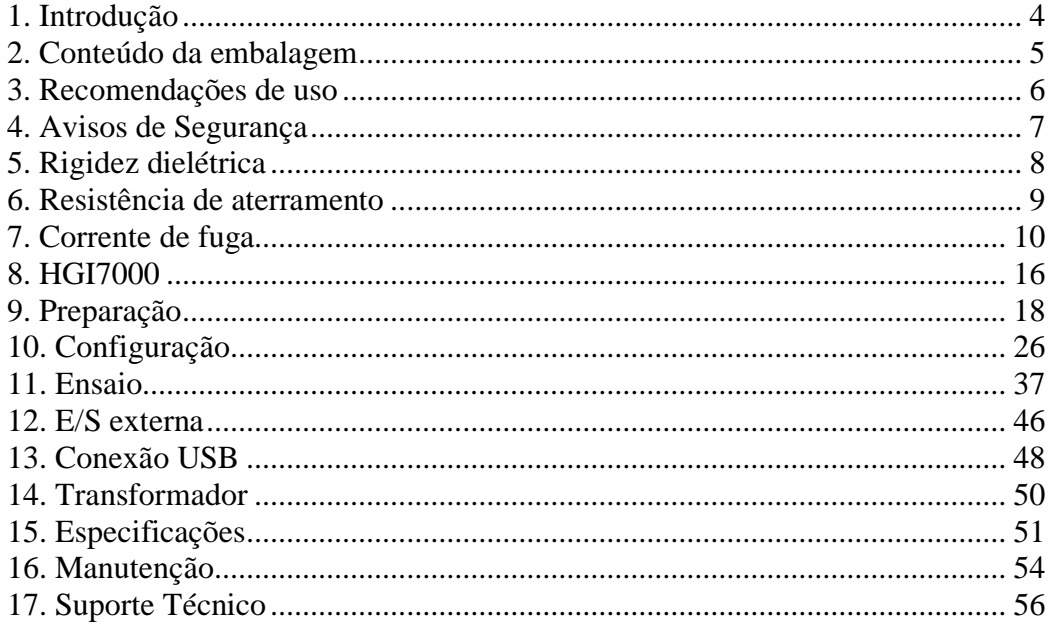

## <span id="page-3-0"></span>1. Introdução

A ENTRAN agradece a sua preferência por adquirir o HGI7000 – Equipamento de ensaio para ensaios de rigidez dielétrica, resistência de aterramento e corrente de fuga. Para obter o máximo rendimento do equipamento solicitamos uma leitura cuidadosa desse manual, mantendo-o em mãos para futuras consultas.

#### **ATENÇÃO**

Ler o manual antes de usar o aparelho.

Durante o teste de tensão suportável é necessário isolar eletricamente o equipamento sob teste, daqui para frente chamado de EST. Caso o isolamento não seja feito, ou seja, mal feito, altas tensões podem ser induzidas em locais impróprios. Certifique-se de que, no momento do ensaio, o EST não estará em contato com superfícies condutoras.

Este manual não substitui a norma técnica segundo a qual o ensaio será feito. Antes de qualquer operação com o HGI7000 a norma deve ser lida e compreendida. O procedimento correto de ensaio é de responsabilidade do operador do HGI7000, equipamento cuja função é somente auxiliá-lo durante os testes. A ENTRAN não se responsabiliza por qualquer tipo de erro cometido no procedimento dos ensaios realizados com o HGI7000.

#### **Categorias de Medição (Categorias de sobretensão)**

Os terminais de teste estão classificados como CAT I e CAT II segunda a norma IEC 61010-1.

#### **Segurança de operação**

As seguintes recomendações devem ser levadas em conta para evitar acidentes.

Antes de utilizar o HGI7000, o operador deve entender de forma plena o teste de rigidez dielétrica conforme a norma técnica em questão.

O HGI7000é um aparelho para ensaios e não deve ser usado na operação contínua do equipamento.

O terminal de alta tensão no painel dianteiro do HGI7000 podem estar energizados com tensão de até 5500V AC (referenciado ao terra da rede elétrica), por isso todo o cuidado é necessário no manuseio do equipamento enquanto ligado.

Não abra a tampa do gabinete. O circuito interno trabalha com alta tensão e se aquece, podendo ocasionar choques e queimaduras.

Para evitar danos ao instrumento, proteja-o de choques mecânicos durante o seu transporte ou manuseio. Cuidar para que o equipamento não sofra quedas.

Para a sua segurança, ao efetuar medições, usar somente a ponta de prova de alta tensão fornecida com o equipamento. Não dobrar ou puxar a ponta de prova para evitar problemas de mau contato.

O HGI7000 deve ser operado com a sua carcaça ligada ao aterramento da instalação elétrica. É fornecido um cabo de alimentação de três pinos que permite essa ligação. Esse cabo de alimentação só deve ser conectado a uma tomada que possibilite a ligação com o sistema de aterramento. Graves acidentes poderão ocorrer se essa conexão não estiver propriamente feita.

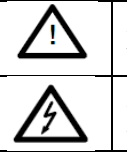

A presença dessa marcação no equipamento indica que o operador deve se basear no manual do usuário para se prevenir acidentes e danos materiais.

A presença dessa marcação no equipamento indica que altas tensões estão presentes.

# <span id="page-4-0"></span>2. Conteúdo da embalagem

O conteúdo da embalagem na qual o equipamento é transportado compreende os seguintes itens:

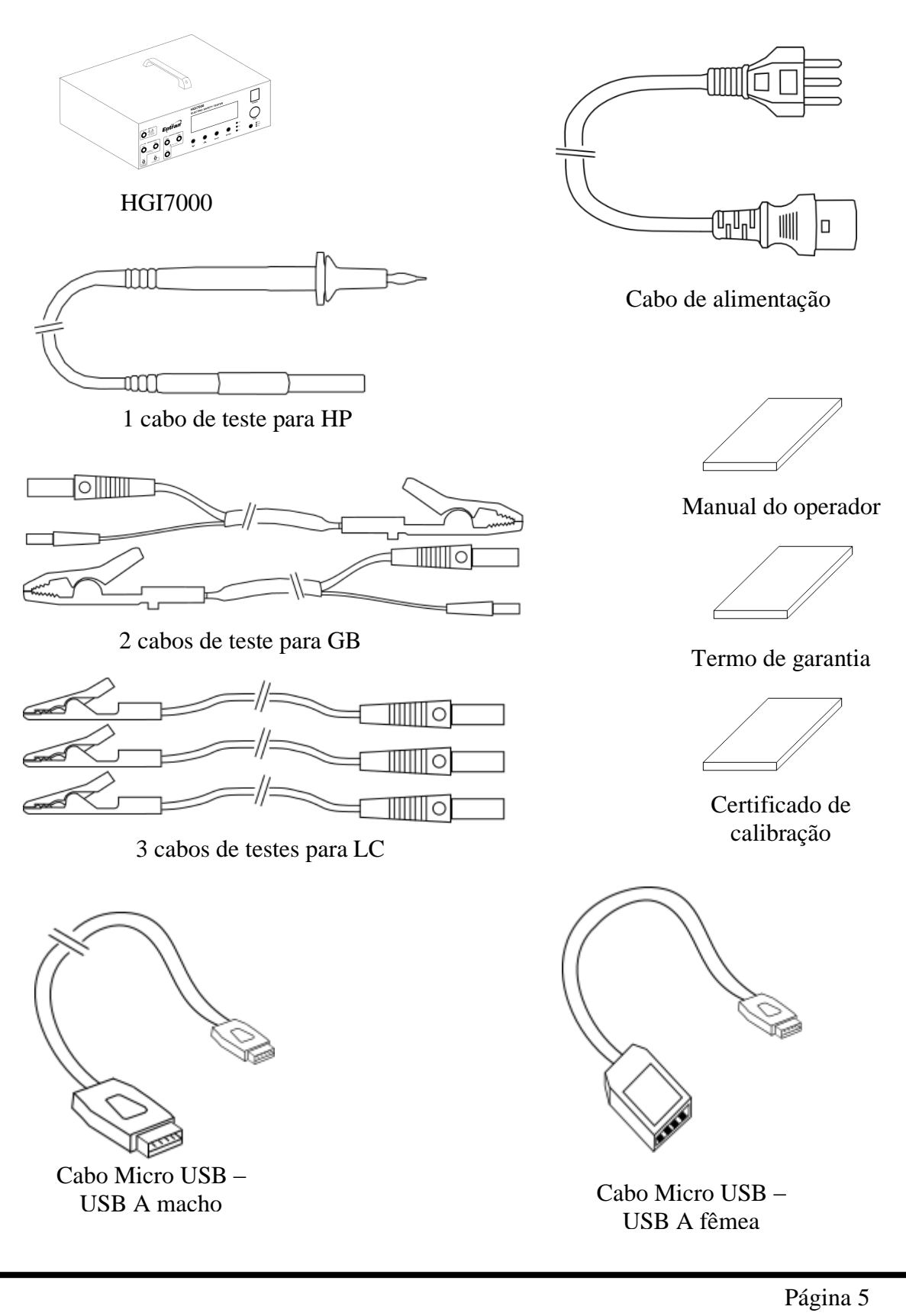

# <span id="page-5-0"></span>3. Recomendações de uso

Recomenda-se o uso do HGI7000 nas seguintes condições:

- Temperatura: 0 à 40°C
- Umidade: até 80% de u.r.a. (umidade relativa do ar)
- Faixa de temperatura e umidade relativa do ar para garantir a precisão é de 23±5°C à 80% u.r.a. ou menor, sem que haja condensação, depois de 15 minutos de aquecimento.

Acidentes ou danos ao equipamento podem ocorrer se o mesmo for instalado em locais impróprios.

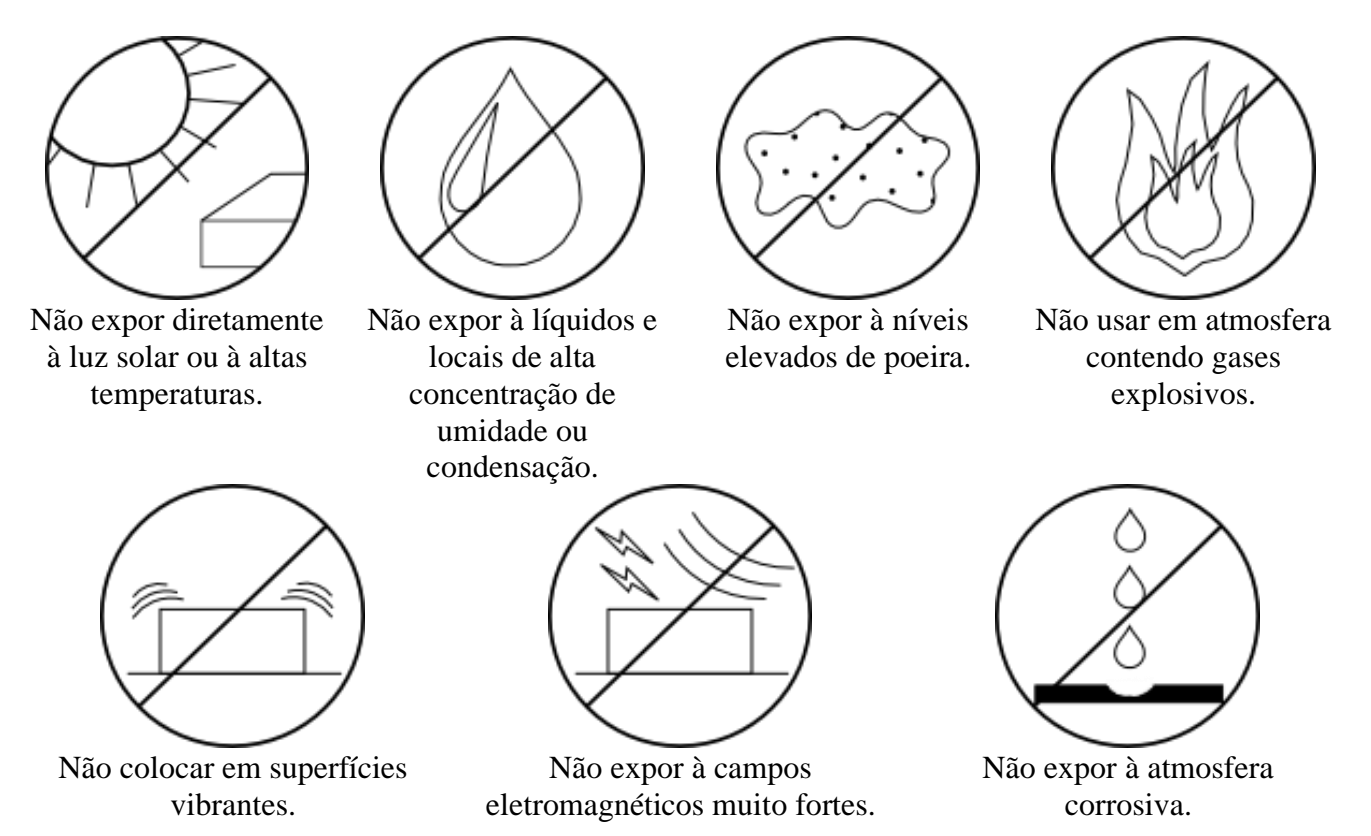

Recomenda-se deixar um espaço livre de 5 cm a partir de cada lateral do equipamento para não obstruir a circulação de ar nos painéis laterais.

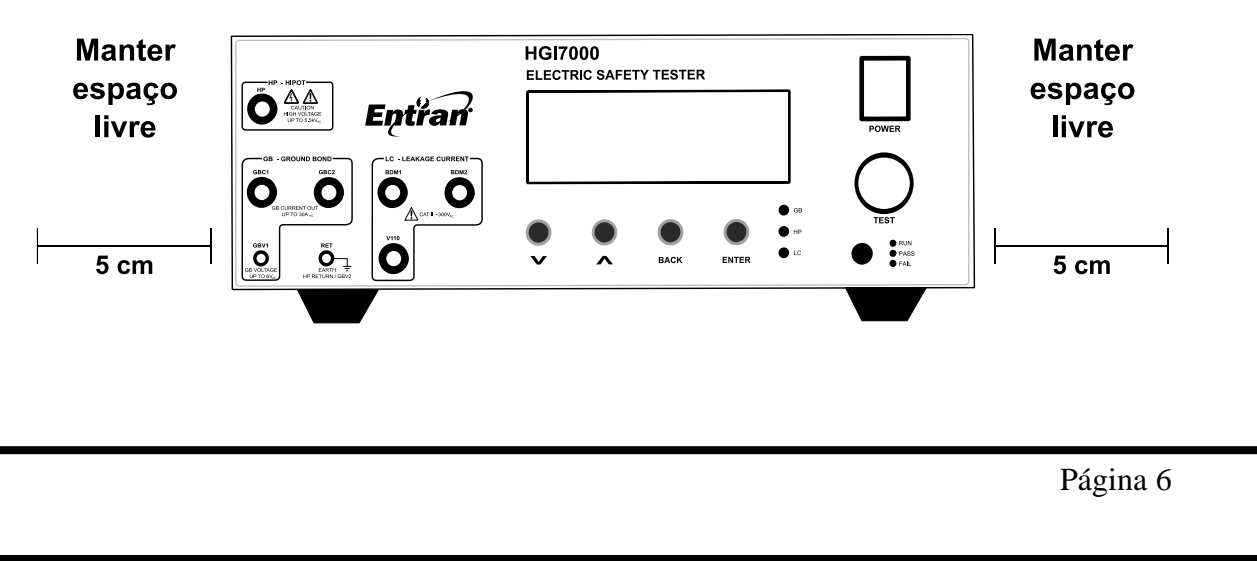

# <span id="page-6-0"></span>4. Avisos de Segurança

O Equipamento HGI7000 requer o máximo de atenção de quem o estiver operando, pois sua operação envolve tensões de até 5500V CA e correntes de alta magnitude, até 30A CA. Graves acidentes poderão ocorrer se o equipamento for utilizado de forma indevida e se estas instruções não forem seguidas.

- A unidade HGI7000 deve ser operada com a sua carcaça ligada ao aterramento da instalação elétrica. É fornecido um cabo de alimentação de três pinos que permite essa ligação. Esse cabo de alimentação só deve ser conectado a uma tomada que possibilite a ligação com o sistema de aterramento. Graves acidentes poderão ocorrer se essa conexão não estiver propriamente feita.
- Nunca tocar nas partes metálicas das pontas de prova nem nas garras quando algum ensaio estiver em curso (LED azul acesso).
- Não manusear o EST quando algum ensaio estiver em curso (LED azul acesso).
- Em caso de emergência, desligar o HGI7000 pelo botão POWER e, em seguida, desconectar o cabo de força da tomada. O transformador do ensaio de corrente de fuga também deve ser desligado.

# <span id="page-7-0"></span>5. Rigidez dielétrica

O ensaio de rigidez dielétrica, comumente chamado de ensaio de HIPOT, verifica a qualidade de integridade isolações das isolações do equipamento sob teste (EST).

A rigidez dielétrica de um material corresponde à tensão na qual ele deixa atuar como isolante. Ela é considerada rompida quando submetida a um campo elétrico e isso ocasiona a passagem de uma corrente elétrica cuja intensidade cresce de forma descontrolada.

Quando tratamos da rigidez dielétrica de um equipamento, estamos nos referindo à rigidez dielétrica dos isolantes com função de segurança que ele contém. Podemos estar falando, por exemplo, da isolação entre as partes energizadas e o gabinete do equipamento, ou o terra.

Para realizar esse tipo de medida, o HGI7000 aplica sobre o equipamento em teste uma tensão alternada de alta magnitude, por um período de tempo definido, e verifica a passagem de corrente.

# <span id="page-8-0"></span>6. Resistência de aterramento

O ensaio de resistência de aterramento, conhecido também como ensaio de HIAMP, mede a resistência entre o terminal de aterramento e os pontos aterrados do EST.

A resistência de aterramento de um equipamento reflete o quão bem as partes aterradas estão conectadas ao aterramento. Essa resistência é medida em miliohms (mΩ), que é a unidade derivada do sistema internacional para resistência elétrica.

A medição de resistência é sempre feita entre dois pontos: o ponto onde o aterramento do equipamento é ligado ao aterramento da rede (o terceiro pino do plugue de alimentação, por exemplo) e uma parte condutora aterrada no exterior ou interior do equipamento.

Para realizar esse tipo de medida, o HGI7000 aplica entre os dois postos de teste uma corrente alternada de alta magnitude (até 30A) e ao mesmo tempo mede a tensão elétrica resultante dessa corrente. Conhecendo os valores da corrente (I) e tensão (V), a resistência (R) entre os dois pontos pode ser calculada usando-se a lei de Ohm (equação que relaciona tensão à corrente e resistência).

$$
R = \frac{V}{I}
$$

Lei de Ohm

## <span id="page-9-0"></span>7. Corrente de fuga

O ensaio de resistência de corrente de fuga mede as correntes de fuga que são geradas pelo EST.

A corrente de fuga em um equipamento elétrico é uma corrente não funcional que provém normalmente de um isolamento impróprio e acaba fluindo para o aterramento de segurança e gabinete do equipamento. Se a corrente de fuga fluir por uma parte do equipamento não aterrada, ou aterrada impropriamente, ela pode passar pelo corpo de uma pessoa que eventualmente toque nesse equipamento, caso esse que constitui um choque elétrico.

O HGI7000 é projetado para realizar os testes de corrente de fuga exigidos pela norma IEC 60601-1 3º Ed. - *Medical electrical equipment - Part 1: General requirements for basic safety and essential performance.* No Brasil essa norma é internalizada pela ABNT sob o nome de NBR ABNT IEC IEC 60601-1 – Equipamento eletromédico – Parte 1 – Prescrições gerais para segurança.

A norma 60601-1 classifica a corrente de fuga em quatro tipos diferentes, cada um descrito abaixo.

### 7.1. Corrente de fuga para o terra

Corrente que, ao atravessar ou contornar o isolante circula da parte a ser ligada à rede para o condutor de aterramento para proteção.

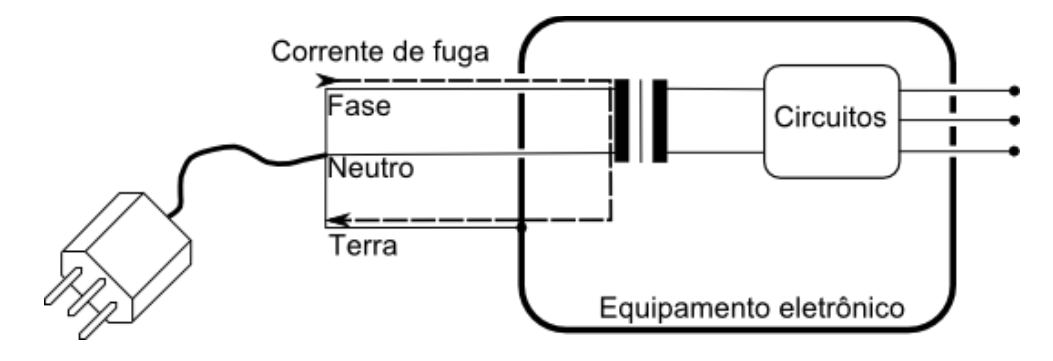

### 7.2. Correntes de fuga através do gabinete

Corrente que circula através do gabinete ou de suas partes, excluindo-se partes aplicadas, acessíveis em utilização normal ao operador ou ao paciente, que passa através de uma ligação condutiva externa, diversa do condutor de aterramento para proteção, e através do terra ou de outra parte integrante do gabinete.

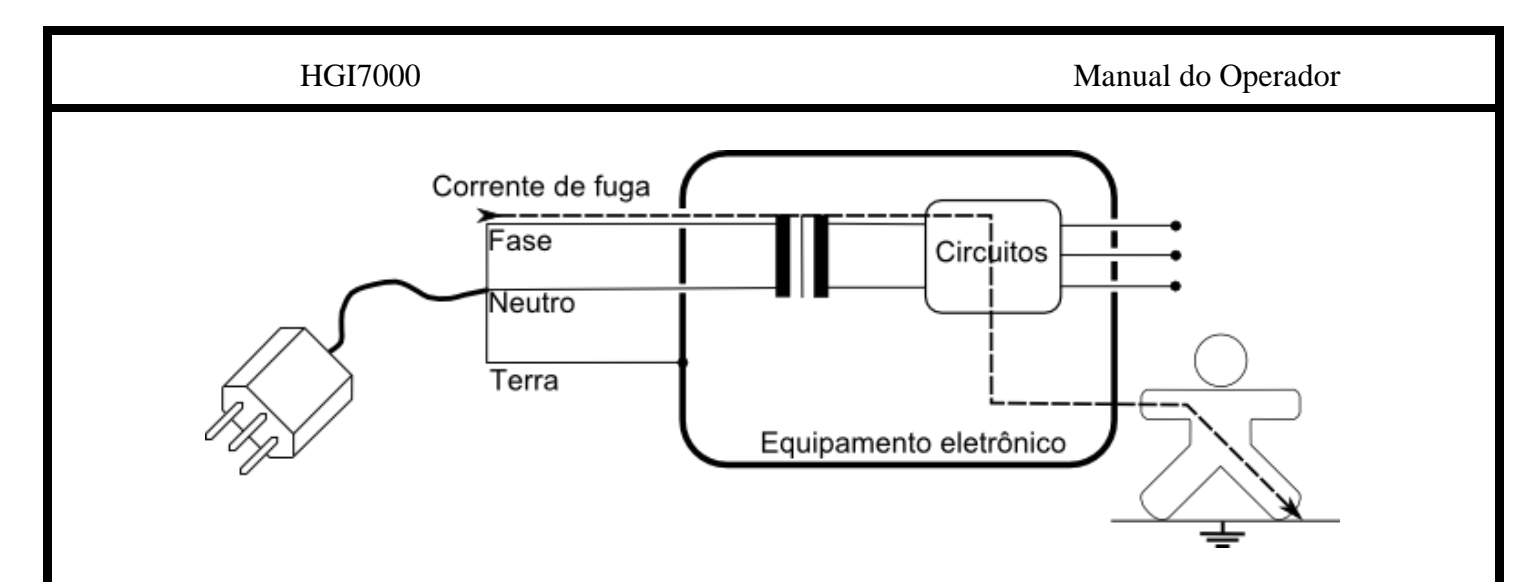

### 7.3. Corrente de fuga através do paciente

Corrente que circula da parte aplicada, através do paciente, para o terra, ou passando do paciente para o terra, através de uma parte aplicada de tipo f, e devido ao aparecimento indesejado, no paciente, de uma tensão proveniente de fonte externa.

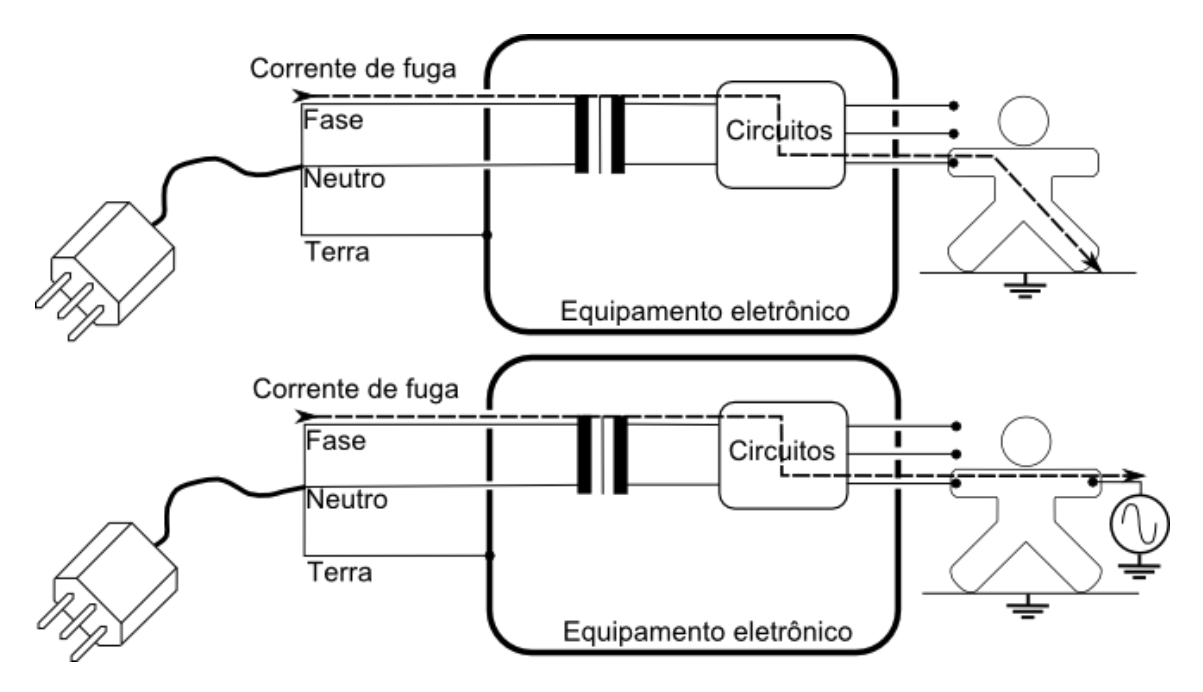

### 7.4. Corrente auxiliar através do paciente

Corrente que circula através do paciente, em utilização normal, entre elementos da parte aplicada, e que não é destinada a produzir um efeito fisiológico, por exemplo: corrente de polarização de um amplificador ou corrente utilizada em pletismografia por medição de impedância.

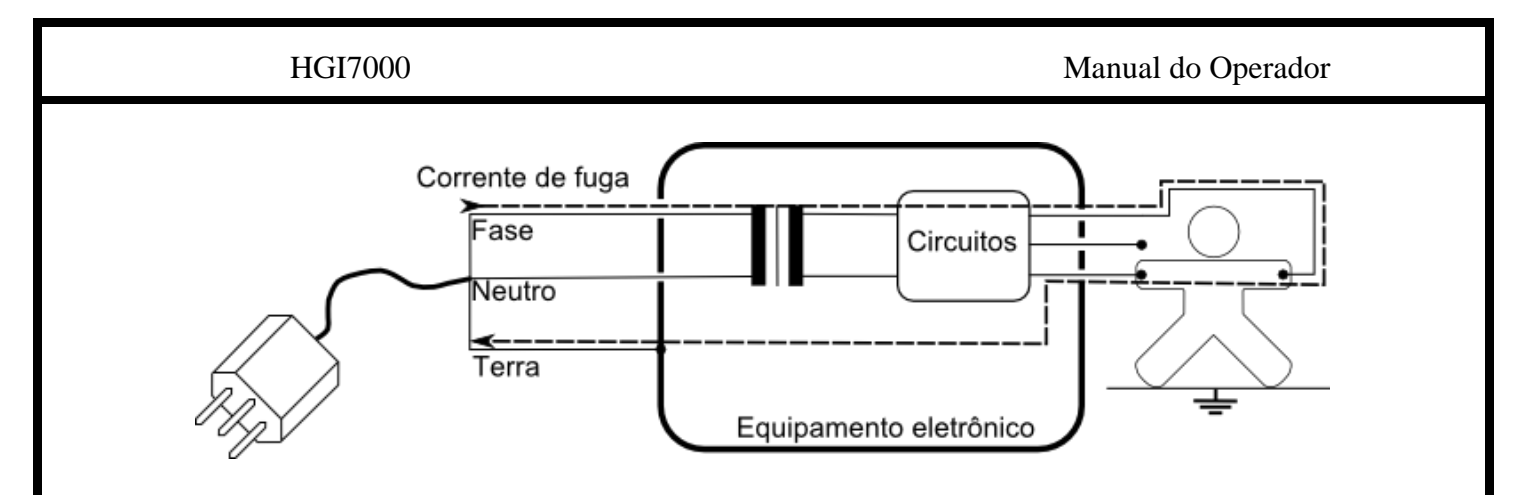

### 7.5. Circuitos internos

Para possibilitar que as condições de testes exigidas pela norma sejam cumpridas, o HGI7000 possui internamente um esquema de chaves controladas eletronicamente.

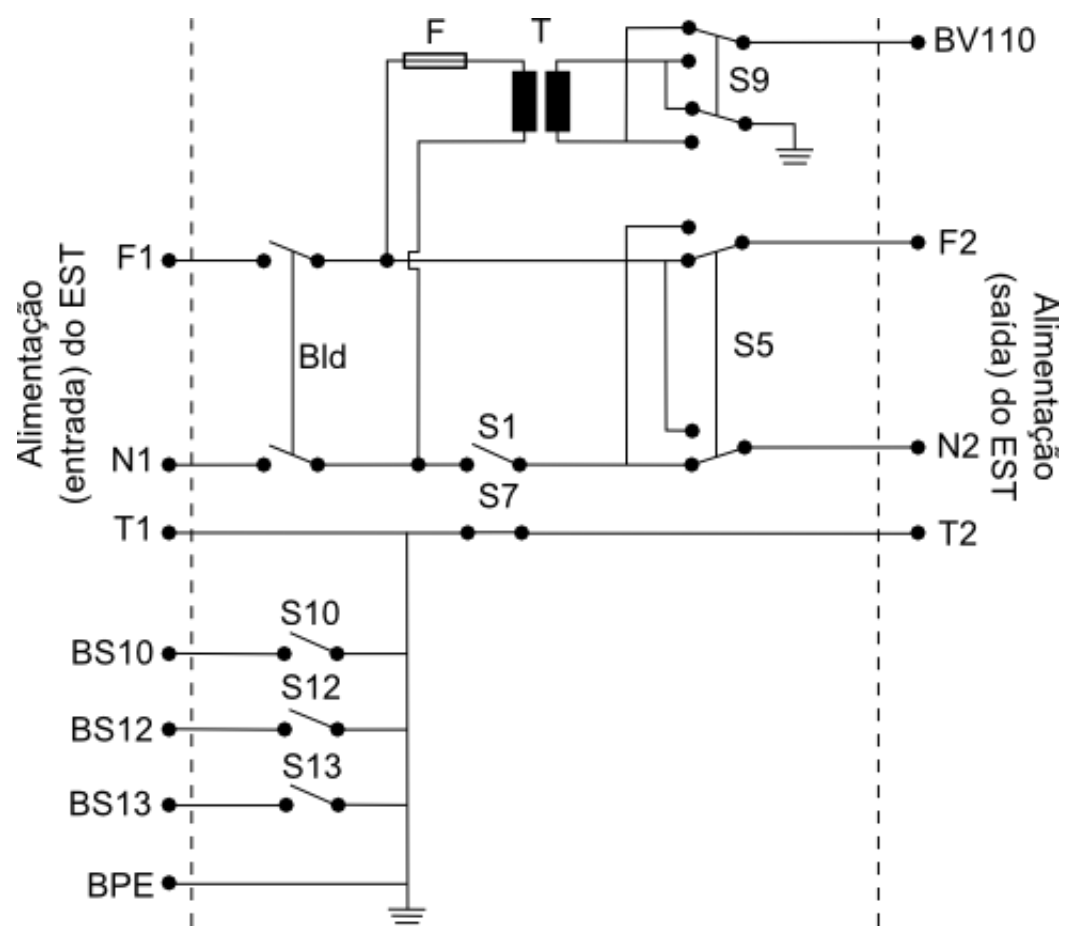

Abaixo se encontra a descrição de cada um dos componentes.

#### F1, N1, T1

Condutores de fase, neutro e terra da tomada de entrada de energia do EST (identificada como 5 no painel traseiro).

#### Bld

Botão do painel frontal (identificado como 10) com o qual o operador pode ligar ou desligar o EST.

#### F2, N2, T2

Condutores de fase, neutro e terra da tomada de saída de energia do EST (identificada como 7 no painel traseiro).

#### S1

Chave para seccionamento do condutor neutro. Conecta N2 a N1. Posição padrão: Desligada.

#### $S<sub>5</sub>$

Chave inversora da polaridade fase e neutro. Inverte a polaridade na qual está ligado o EST em relação aos condutores de fase e neutro. Posição padrão: Desligada.

#### S7

Chave para seccionamento do condutor terra. Conecta T2 a T1. Posição padrão: Ligada.

#### S9

Chave inversora da polaridade entre fase e neutro para a tensão V110. Posição padrão: Desligada.

#### S10

Chave para seccionamento do condutor terra. Conecta o terminal BS10 a T1. Pode ser usada para conectar o terra funcional do EST ao aterramento. Posição padrão: Desligada.

#### S12

Chave para seccionamento do condutor terra. Conecta o terminal BS12 a T1. Pode ser usada para conectar alguma parte aplicada do tipo F do EST ao aterramento. Posição padrão: Desligada.

#### S13

Chave para seccionamento do condutor terra. Conecta o terminal BS13 a T1. Pode ser usada para conectar o gabinete do EST ao aterramento. Posição padrão: Desligada.

T

Transformador com razão de transformação de 1:1. Esse transformador gera a tensão V110 necessária em certos testes.

F

Fusível interno para proteção do transformador T.

O dispositivo de medida (DM) interno do HGI7000, que é o circuito pelo qual a corrente de fuga passa para que a medida possa ser feita, segue o modelo exigido pela norma 60601-1.

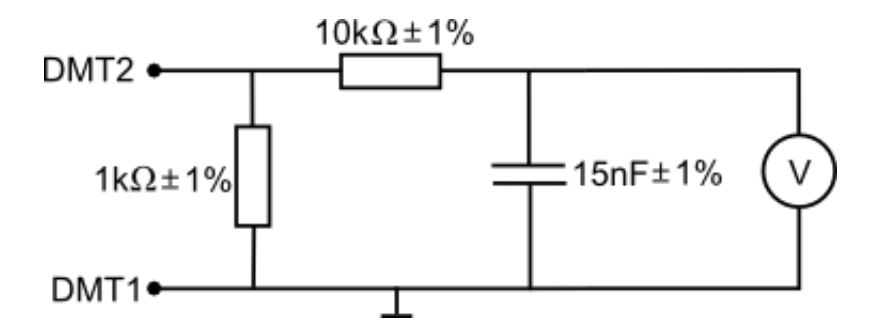

O terminal um do DM (DMT1) pode ser ligado em:

- Aterramento da rede de energia (T1). Essa é a posição padrão.

- Terminal do painel frontal (BDM1).

- Tensão de rede isolada (V110).

O terminal dois do DM (DMT2) pode ser ligado em:

- Aterramento do EST (T2). Essa é a posição padrão.
- Terminal do painel frontal (BDM2).

Página 14

### 7.6. Importância dos ensaios

Os ensaios de segurança elétrica são de grande utilidade tanto na fase de projeto quanto na produção de um equipamento eletroeletrônico. A sua realização pode ajudar a identificar os seguintes defeitos:

- Distâncias de isolamento inadequadas.
- Isolantes danificados.
- Fio e emendas mal isolados.
- Presença de líquidos e contaminantes.
- Fio e cabos ligados inadequadamente.
- Conexões de aterramento mal projetadas.
- Conexões de aterramento feitas inadequadamente.
- Cabos e materiais condutivos inapropriados.

Esses ensaios devem ser feitos no âmbito de ensaios de tipo e ensaios de rotina. Os dois conceitos são explicados a seguir.

Ensaio de tipo: Ensaio realizado no término do desenvolvimento de um equipamento, ou em outro momento específico do ciclo de vida do equipamento, com o objetivo de verificar a conformidade com o que foi estabelecido no projeto.

Ensaio de rotina: Ensaio realizado em todas as unidades produzidas de um equipamento, ou em amostras, com o objetivo de identificar possíveis falhas de fabricação. Normalmente executado pelo fabricante.

# <span id="page-15-0"></span>8. HGI7000

# 8.1. Painel Frontal

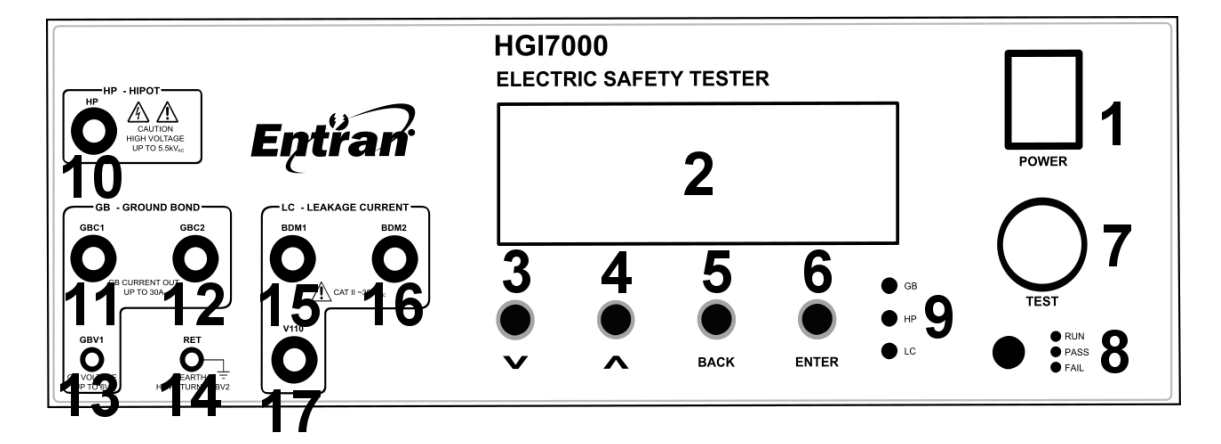

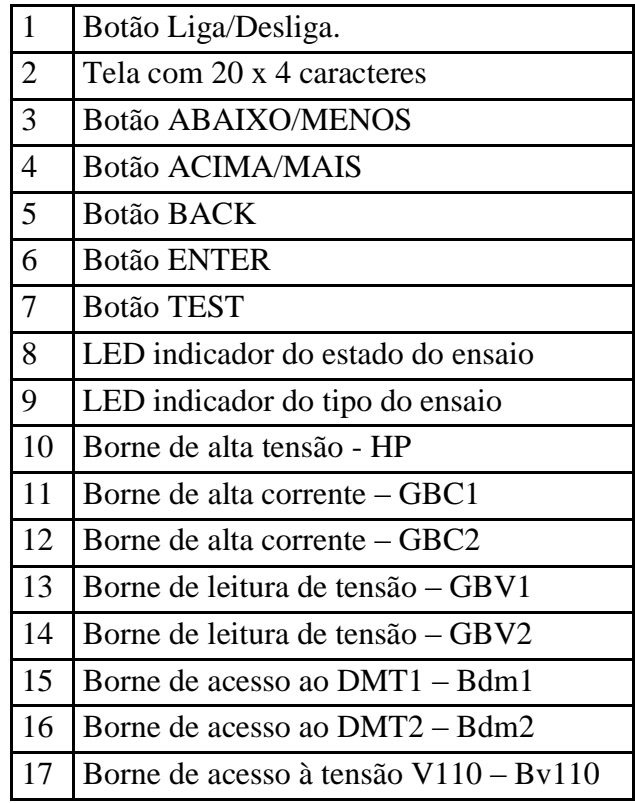

## 8.2. Painel Traseiro

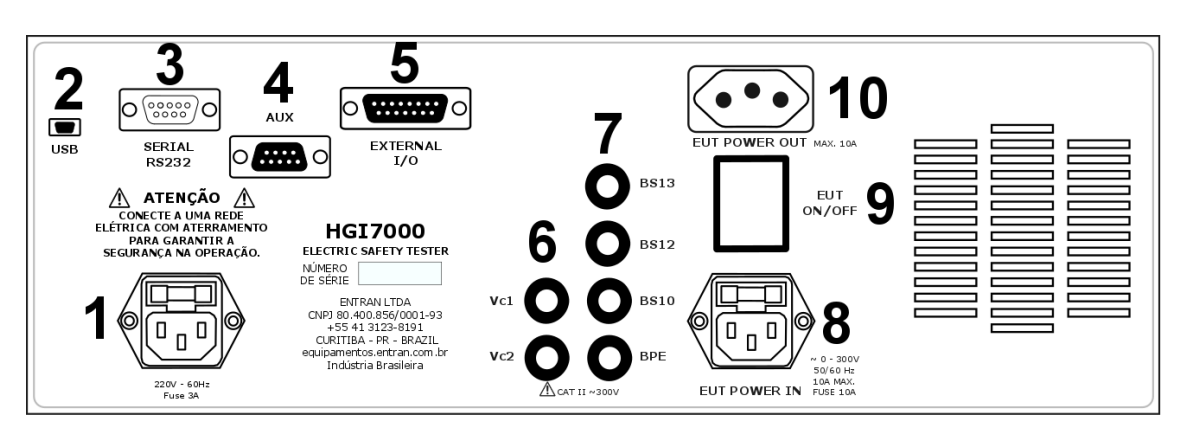

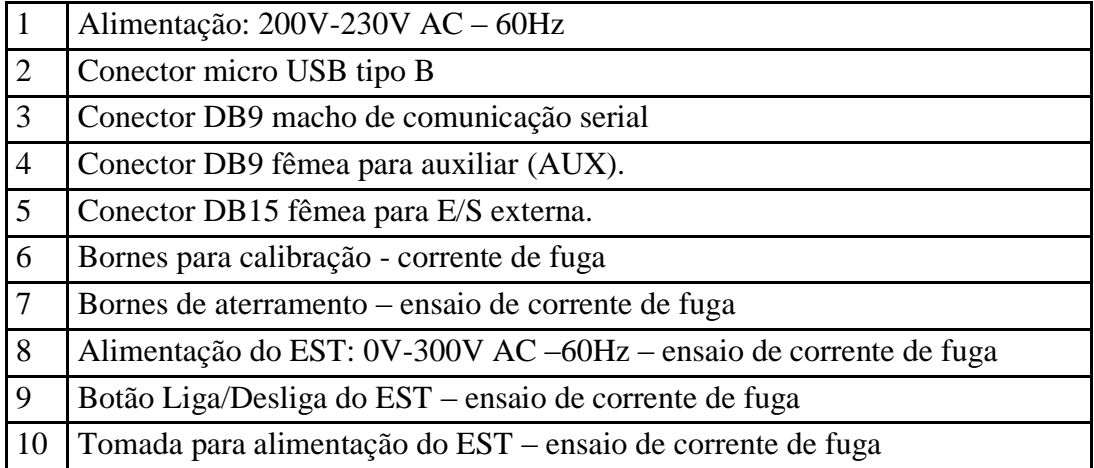

# <span id="page-17-0"></span>9. Preparação

### 9.1. Alimentação

O HGI7000 deve ser alimentado com tensão de 220V CA 60Hz através do cabo de alimentação. A extremidade fêmea do cabo é conectada à tomada do painel traseiro. A extremidade macho do cabo é conectada à rede de energia.

Variações na tensão da rede elétrica causam variações na tensão de saída do ensaio de tensão suportável.

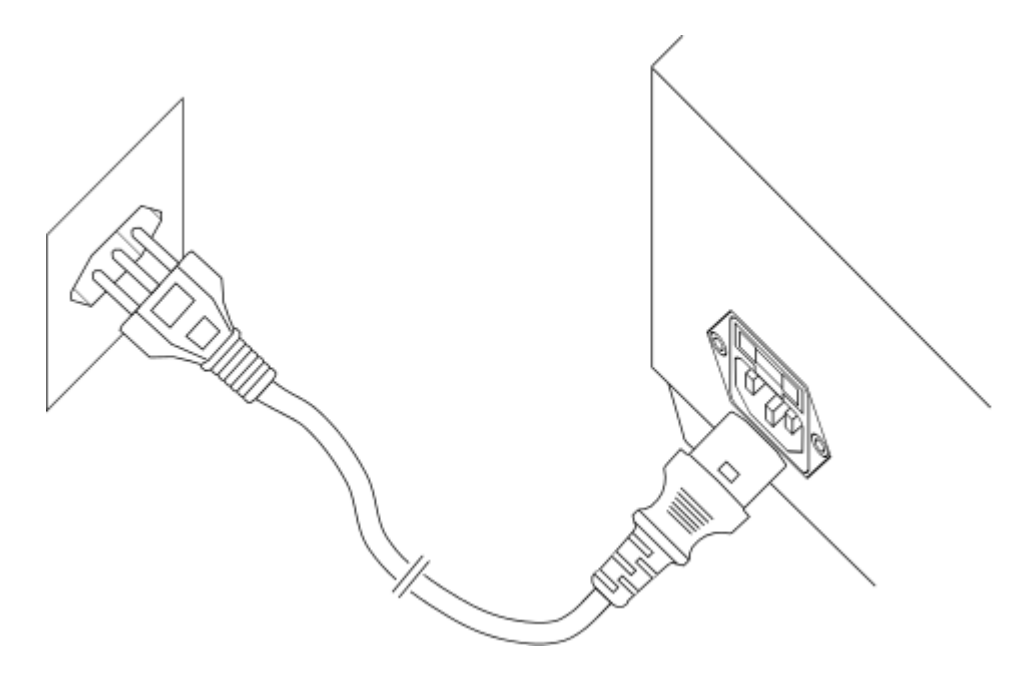

### <span id="page-17-1"></span>9.2. Alimentação do EST

A alimentação do EST não é feita diretamente através da rede de energia. Para que o HGI7000 possa realizar os testes de corrente de fuga, a alimentação do EST deve primeiramente passar pelos seus circuitos internos. Por esse motivo existem as duas tomadas do EST no lado direito do painel traseiro. A tomada POWER IN recebe a energia que irá alimentar o EST. A tomada POWER OUT é onde o EST deve ser ligado, ela que irá fornecer a energia.

Normalmente o teste de corrente de fuga é feito usando-se um transformador isolador externo, como é mostrado a seguir.

Para mais detalhes sobre o transformador, verificar capítulo [14.](#page-49-0)

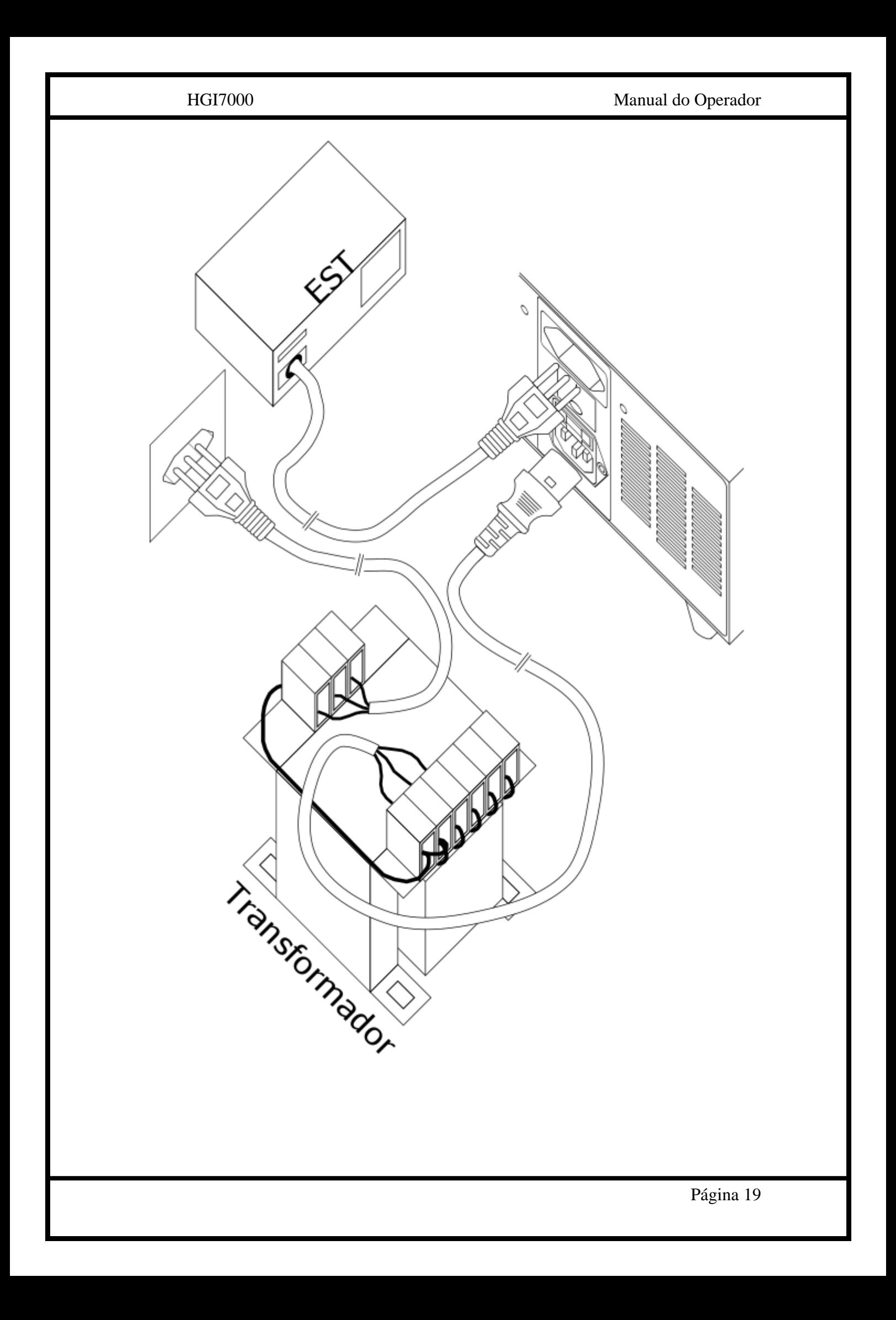

### 9.3. Conexão dos cabos de teste

Os cabos de testes são conectados nos bornes do painel frontal do HGI7000.

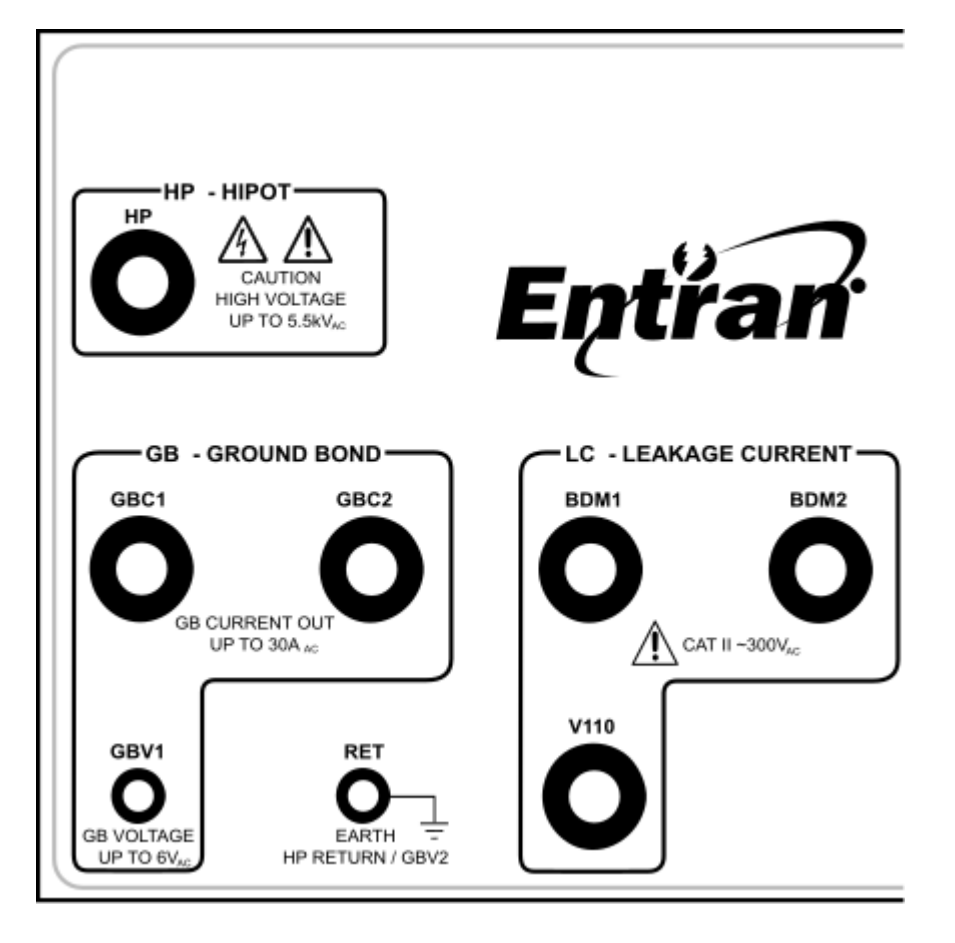

#### **Identificação:**

**HP:** Dá acesso à alta tensão para o ensaio de rigidez dielétrica.

**GBC1:** Aplica a corrente para o ensaio de resistência de aterramento.

**GBC2:** Aplica a corrente para o ensaio de resistência de aterramento.

**GBV1:** Faz a leitura de tensão para o ensaio de resistência de aterramento.

**GBV2:** Faz a leitura de tensão para o ensaio de resistência de aterramento e serve como retorno no ensaio de rigidez dielétrica.

**BDM1:** Dá acesso ao terminal 1 do DM, se configurado para tal, no ensaio de corrente de fuga.

**BDM2:** Dá acesso ao terminal 2 do DM, se configurado para tal, no ensaio de corrente de fuga.

**V110:** Dá acesso à tensão isolada V110, para o ensaio de corrente de fuga.

#### 9.3.1. Ensaio de rigidez dielétrica

Durante o ensaio de rigidez dielétrica, a alta tensão gerada pelo HGI7000 é acessada pelo borne **HP**, enquanto o retorno (ligado ao terra) é feito pelo borne **GBV2**.

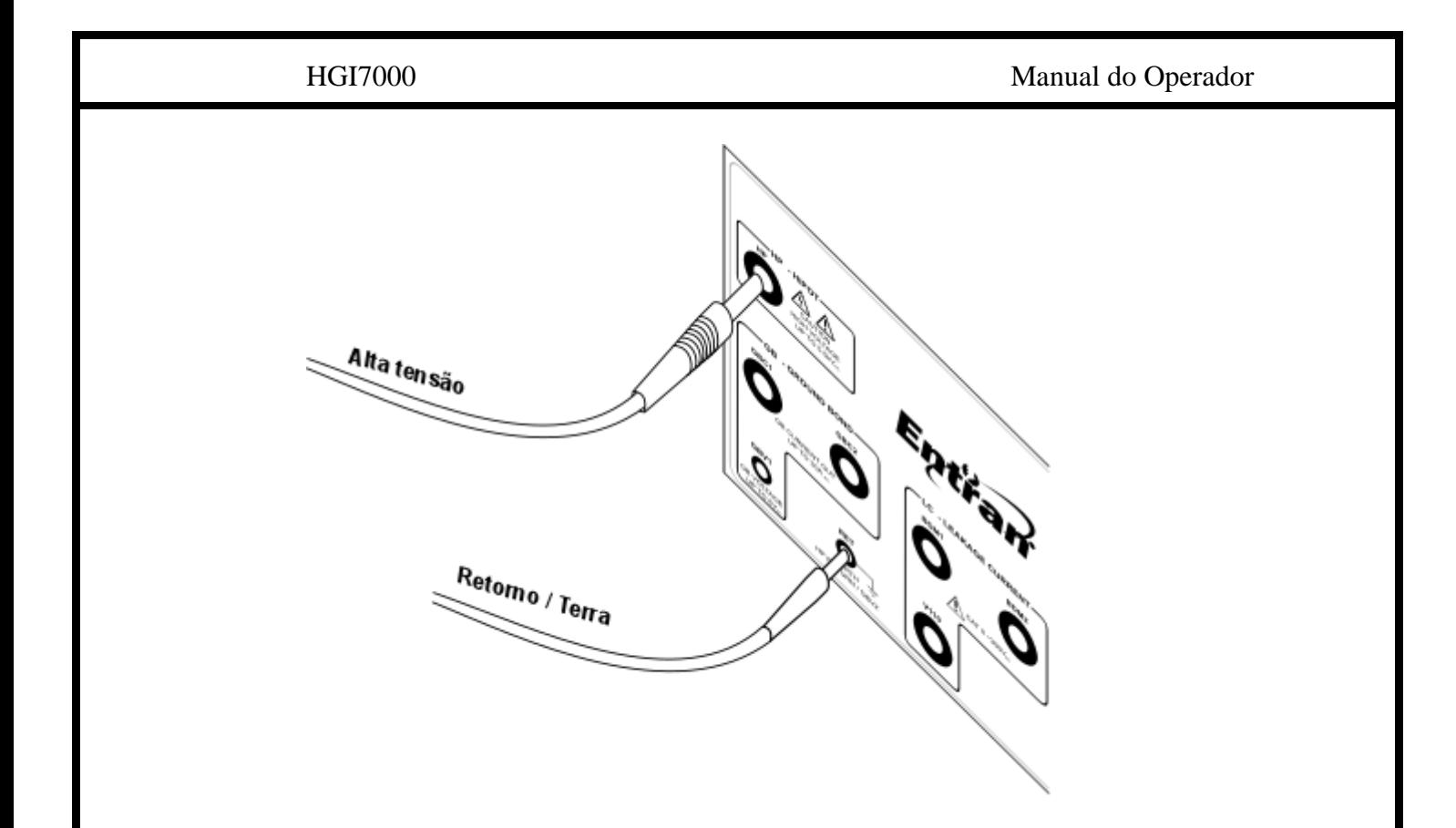

#### 9.3.2. Ensaio de resistência de aterramento

Durante o ensaio de resistência de aterramento, o cabo duplo deve ser usado. Um dos cabos é conectado aos bornes GBC1 e GBV1, e o outro cabo é conectado aos bornes GBC2 e GBV2. As garras jacaré de cada cabo são conectadas aos dois pontos de medida de resistência.

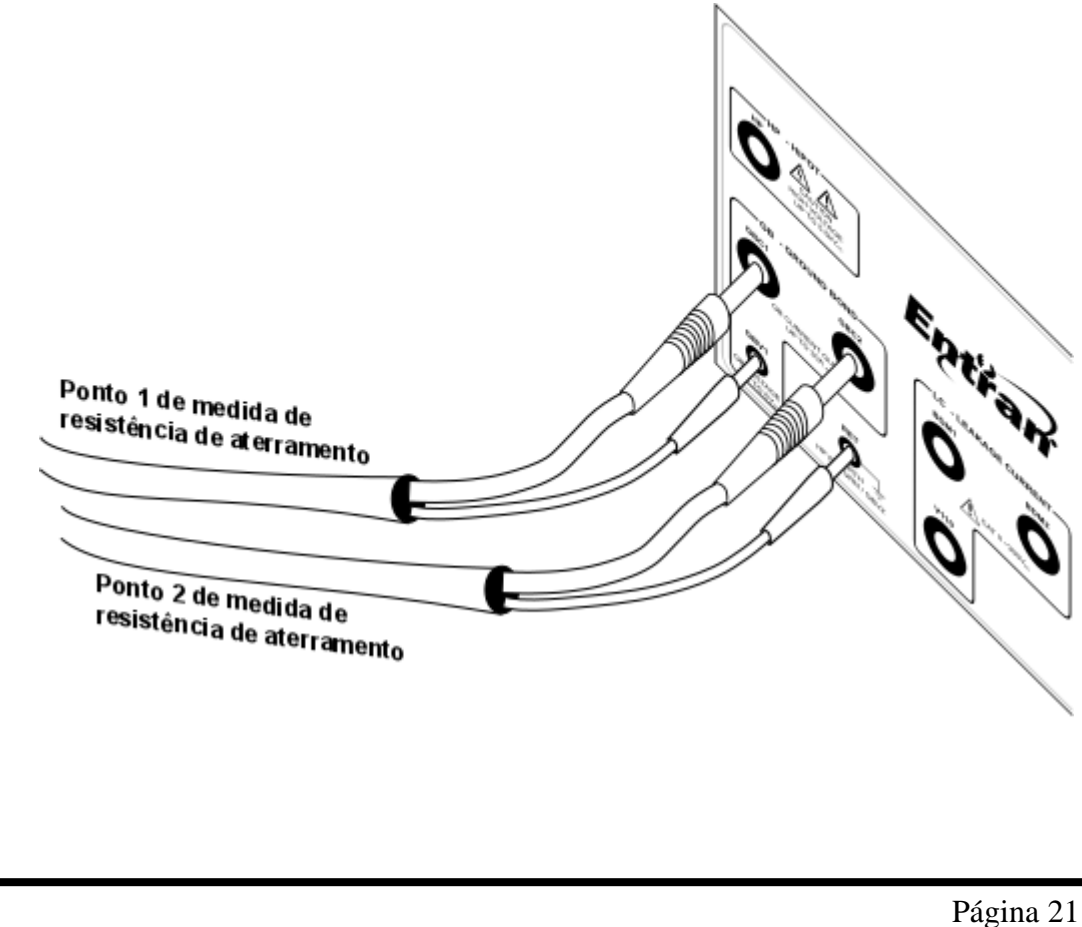

#### 9.3.3. Ensaio de corrente de fuga

Durante o ensaio de corrente de fuga, quando for necessário, os terminais DMT1 e DMT2 do DM podem ser acessados através dos bornes BDM1 e BDM2, quando configurados para tal. Ao configurar o DMT1 para ser acessado através do BDM1, um cabo deve ser usado para fazer a conexão do BDM1 ao ponto do EST onde a medida de corrente de fuga é feita. O mesmo vale para o DMT2 e BDM2.

O borne BV110 dá acesso à tensão V110. Ao haver a necessidade do uo da tensão V110, um cabo deve ser usado para fazer a conexão do BV110 ao ponto do EST onde a tensão deve ser aplicada.

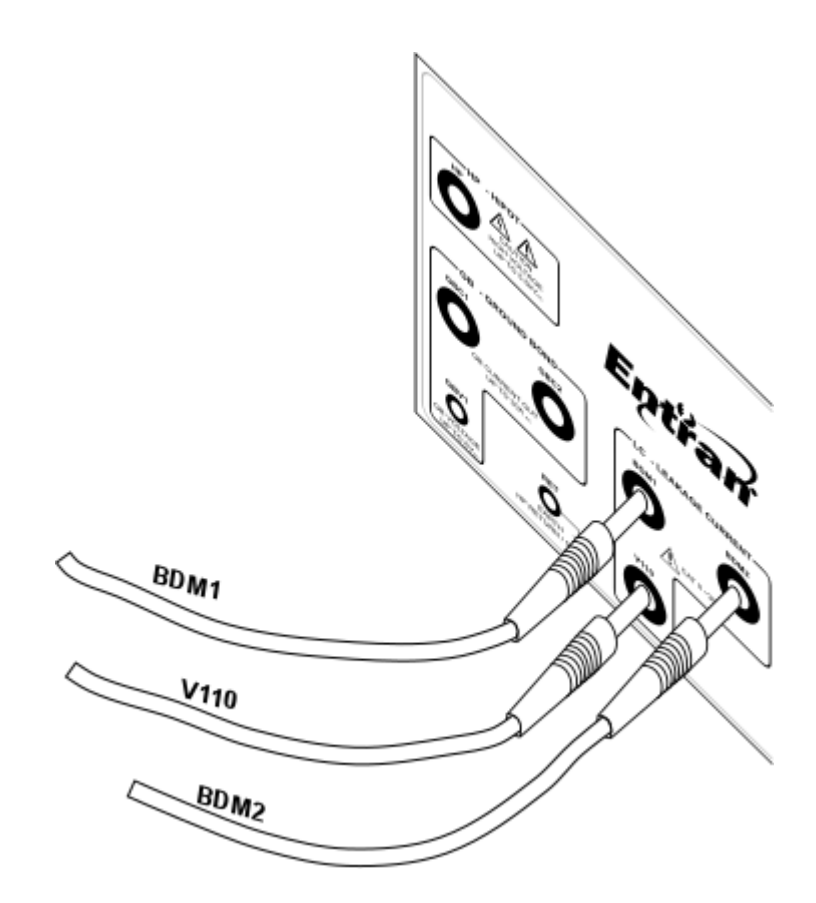

### 9.4. Conexão com a interface de ES externa

A interface de entrada e saída (E/S) externa deve ser conectada com o circuito externo de controle e aquisição através do conector DB9 fêmea localizado no painel traseiro do equipamento. Mais detalhes sobre a interface de E/S externa podem ser encontrados no capítulo [0.](#page-44-0)

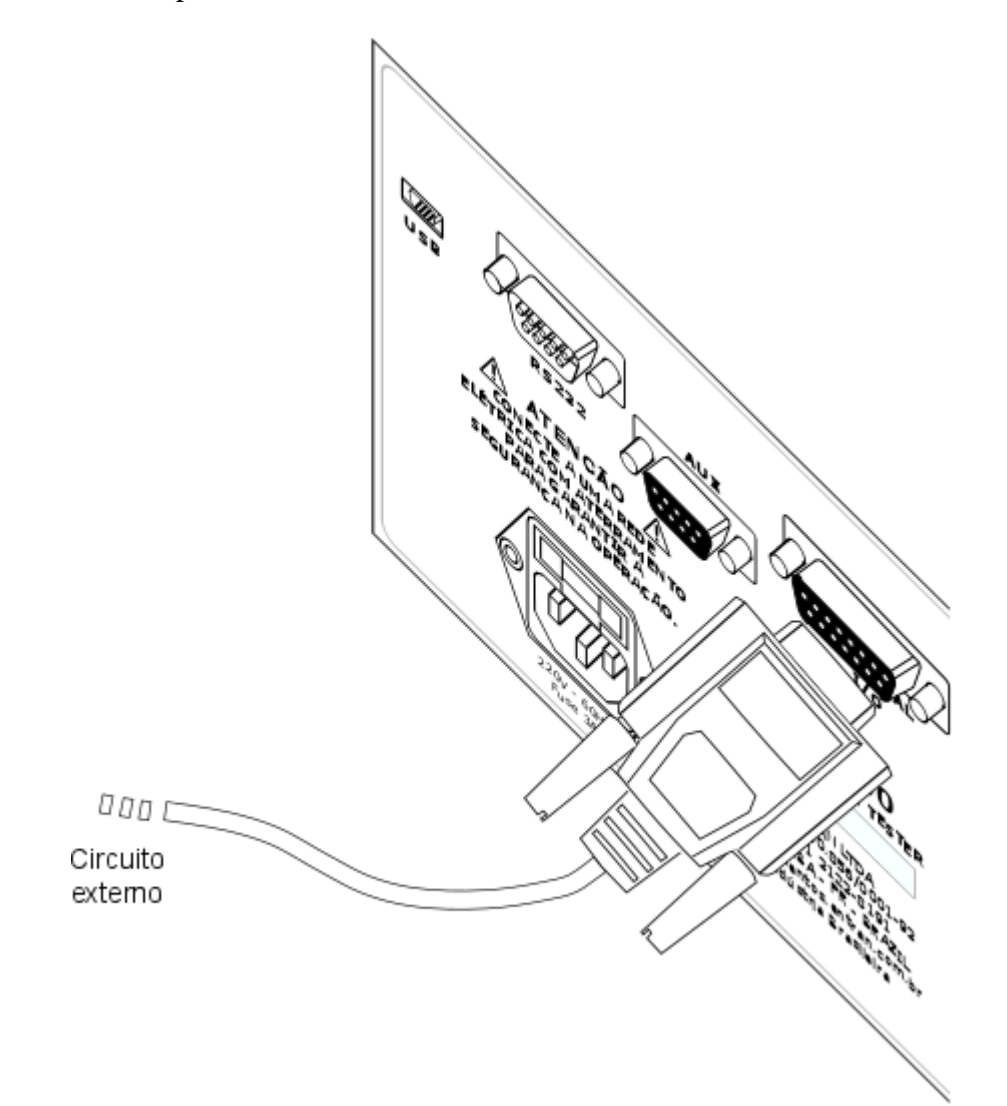

Página 23

<span id="page-23-0"></span>9.5. Conexão do cabo USB – computador

Para conectar o HGI7000 à um computador usando a interface USB, o cabo USB tipo A macho – USB micro-B deve ser usado, conectado entre o conector micro-B fêmea do HGI7000 e o conector tipo A fêmea de um computador.

**Atenção, o HGI7000 e o computador devem ser alimentados pelo mesmo ponto da rede elétrica, em um mesmo filtro de linha, extensão ou "régua". A não observância dessa recomendação pode acarretar danos aos dois dispositivos ou problemas na comunicação entre eles.** 

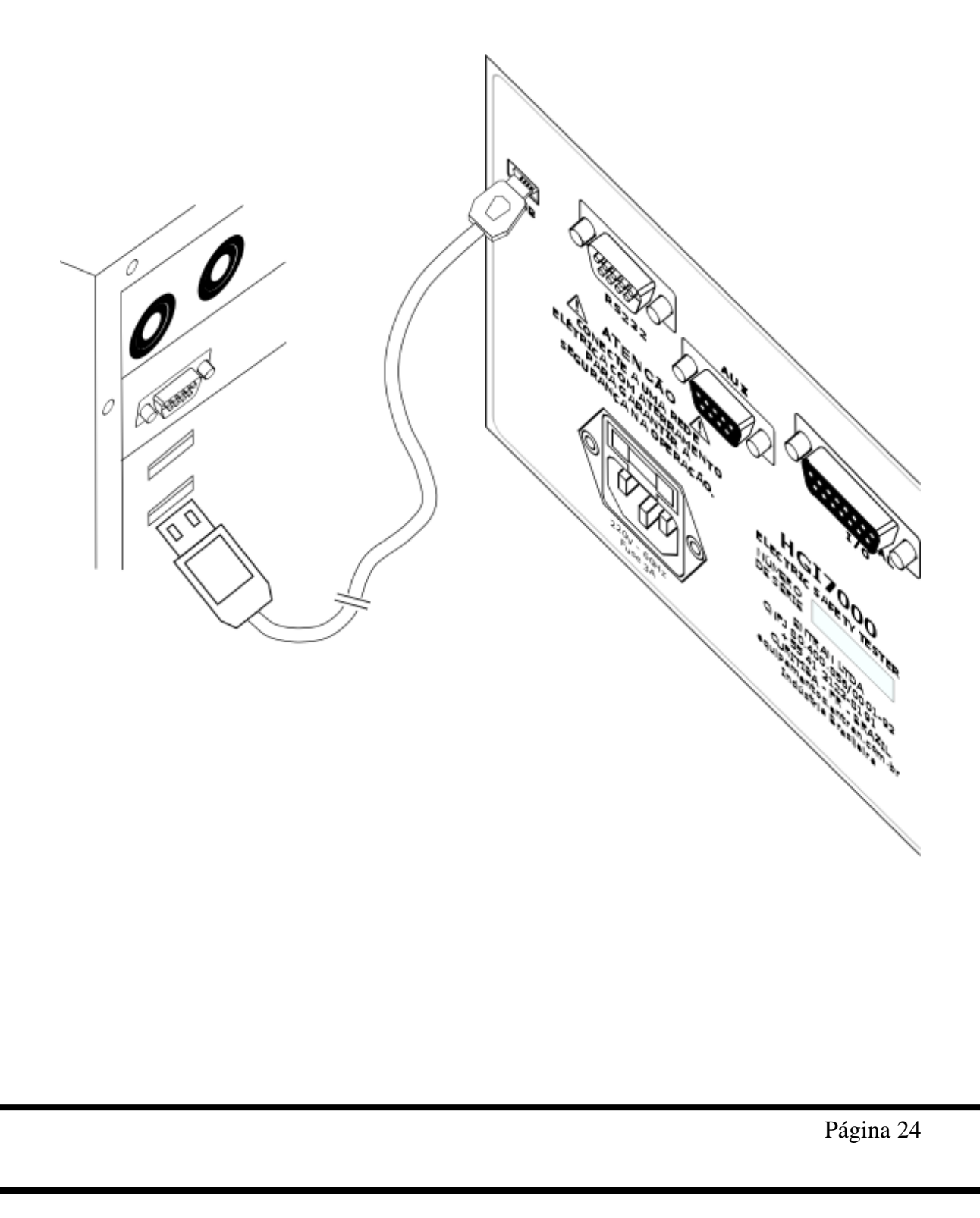

### 9.6. Conexão do cabo USB – teclado ou leitor de código de barras

Para conectar o HGI7000 à um teclado ou leitor de código de barras, o cabo USB tipo A fêmea – USB micro-B deve ser usado, conectado entre o conector micro-B fêmea do HGI7000 e o conector tipo A macho do teclado ou leitor de código de barras. Dessa forma, o HGI7000 pode receber caracteres do teclado ou leitor de código de barras quando estiver em algum menu passível de receber caracteres.

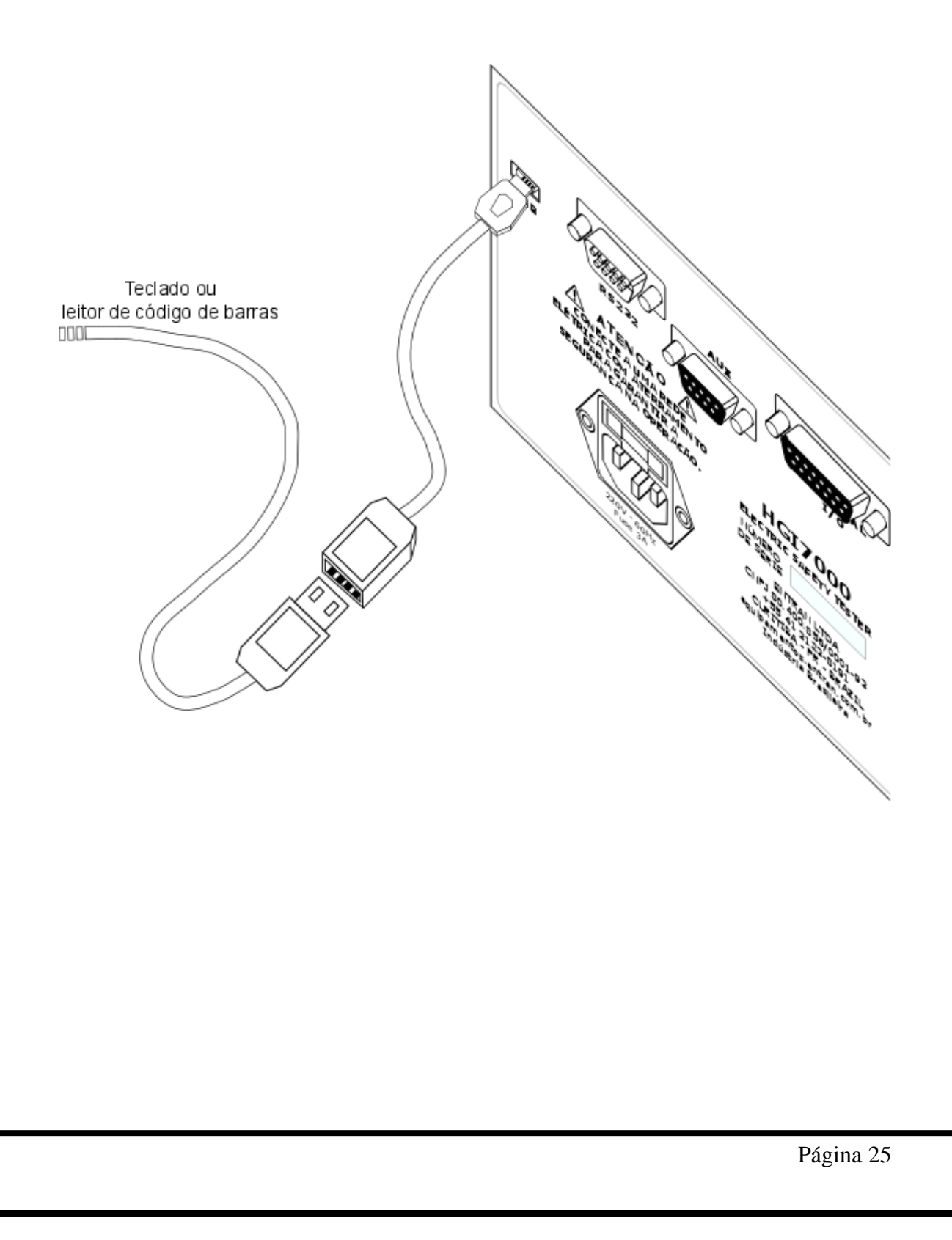

# <span id="page-25-0"></span>10. Configuração

10.1. Início

Para iniciar a operação com o HGI7000 o botão POWER deve ser pressionado. A versão do equipamento e do software aparecerão na tela.

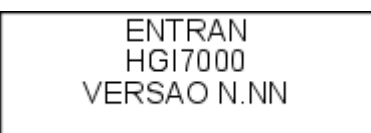

Após a tela de apresentação, o equipamento entra no modo principal, onde é mostrada da a descrição do ensaio carregado na primeira linha, a data e hora na segunda linha, e as medidas configuradas apara esse ensaio (tipo, quantidade de ordem) na terceira linha. Para alternar entre os diferentes ensaios, pressione os botões ABAIXO ou ACIMA.

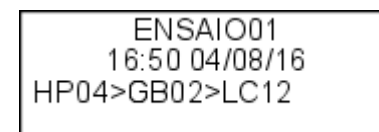

Na terceira linha, no modo principal, cada tipo de medida é identificada pela sua sigla de dois caracteres.

**HP**: Medida de rigidez dielétrica – *HiPot*.

**GB**: Medida de resistência de aterramento – *Ground Bond*.

**LC**: Medida de corrente de fuga – *Leakage Current*.

Cada sigla é acompanhada do número de medidas daquele tipo esecífico que foram configuradas. A ordem em que as medidas são feitas é colocada da esquerda (início) para a direita (final).

Na imagem acima, pela terceira linha podemos identificar que o ensaio começa com 4 medidas de rigidez dielétrica, depois são realizadas duas medidas de resistência de aterramento e por final são feitas 12 medidas de corrente de fuga.

#### 10.2. Navegação

Para operar nos menus do HGI7000 são usados o botão MAIS, botão MENOS, botão ENTER e o botão BACK. Ao pressionar o botão ENTER é acessado o menu de configurações, pressionando os botões MAIS ou MENOS pode-se navegar entre as opções disponíveis. Para acessar a opção desejada, vá até ela com os botões MAIS ou MENOS e pressione ENTER para acessa-la. Para voltar ao menu anterior, pressione o botão BACK.

#### 10.3. Menu de Configurações

O menu de configurações é acessado pressionando o botão ENTER quando estiver na tela inicial.

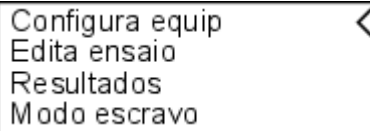

### <span id="page-26-0"></span>10.4. Menu de configuração do equipamento

Ao acessar a opção "Configura equip", o operador tem acesso às configurações do equipamento. A tela mostra somente

**Buzzer**: Permite configurar o aviso sonoro do equipamento, usado durante os ensaios. A opção **Desligado** desabilita o aviso sonoro. A opção **Continuo** faz com que o aviso sonoro fique ligado continuamente durante os ensaios. A opção **Intermit** faz com que o aviso sonoro fique ligado de forma intermitente durante os ensaios.

**Resultados**: Abre o menu de configuração do armazenamento e envio de resultados.

**Identificacoes**: Abre o menu de configuração da identificação de ensaio.

**Calibracao**: Abre o menu de configuração do aviso de vencimento da calibração.

**Trava programacao**: Acessa o menu onde pode ser configurada uma trava da programação do equipamento.

**Scanner**: Acessa a configuração de um scanner externo.

**Ajusta hora-data**: Abre o menu onde a hora e data do HGI7000 podem ser ajustadas.

10.4.1. Menu de configuração dos resultados

Ao acessar a opção **Resultados** no menu de configuração do equipamento, o menu para configurar o armazenamento e envio de resultados é aberto.

**Grava result**: Permite escolher entre gravar os resultados dos ensaios (S) e não gravar os resultados dos ensaios (N). Caso a gravação seja ativada, ao final da cada ensaio o seu resultado é gravado na memória interna.

**Envia result**: Permite escolher entre enviar os resultados de cada ensaio pela USB (S) e não enviar os resultados dos ensaios (N) pela interface configurada na opção seguinte. Os resultados são enviados para um computador.

**Envia para:** Permite selecionar que tipo de interface será usada no envio de resultados, podendo ser a interface USB.

10.4.2. Menu de configuração das identificações

Ao acessar a opção **Identificacoes** no menu de configuração do equipamento, o menu para configurar a forma como a identificação de cada ensaio é aberto. Essa identificação pode ser usada para diferencias os ensaios realizados e é gravada junto

com cada resultado. Ela pode ser, por exemplo, o número de série do equipamento testado.

**Tipo**: Seleciona que tipos de caracteres que serão aceitos como identificação do ensaio, podendo ser números, letras ou misto. Se a opção **Nada** for selecionada, o HGI7000 não irá solicitar por uma ID antes de começar cada ensaio.

**Usa ultimo**: Essa opção, quando habilitada (S) permite que ao iniciar um ensaio, o HGI7000 carregue automaticamente a ID usada no ensaio anterior.

**Inc auto**: Essa opção, quando habilitada (S) permite que ao iniciar um ensaio, o HGI7000 carregue automaticamente a ID usada no ensaio anterior e incremente o primeiro caractere (o operador ainda poderá editá-la). Só funciona se a opção **Usa ultimo** estiver habilitada.

**Usa mascaras**: Permite habilitar o uso de máscaras de identificação (S) para selecionar qual ensaio deve ser carregado. Ativando essa opção, a cada ensaio que for iniciado, o HGI7000 irá escolher qual dos ensaios configurados será usado com base na identificação que o operador inserir.

**Caracteres**: Permite selecionar o número de caracteres a serem usados como ID, de 1 a 20.

10.4.3. Menu de configuração do aviso de vencimento da calibração

Ao acessar a opção **Calibracao** no menu de configuração do equipamento, o menu para configurar o aviso de vencimento da calibração é aberto.

**Data**: Mostra a data na qual foi feita a ultima calibração do HGI7000.

**Vence meses**: Permite selecionar a validade, em meses, da calibração.

**Aviso dias**: Permite selecionar com quantos dias de antecedência à data de expiração da calibração o HGI7000 deve mostrar o aviso de que o vencimento da calibração é eminente. Esse aviso é mostrado ao ligar o equipamento.

10.4.4. Menu de configuração do scanner

Se o scanner estiver desabilitado, ao pressionar ENTER é possível habilitar o scanner, configurar o seu endereço de 1 a 255 e configurar a quantidade de chaves disponibilizadas.

10.4.5. Menu de configuração da trava de programação

Ao acessar a opção **Trava programacao** no menu de configuração do equipamento, o menu para configurar a trava da programação, que faz com que o operador não possa acessar a programação do equipamento a não ser que a senha correta seja fornecida (no caso de trava por senha) ou um dispositivo de desbloqueio seja ligado na interface de E/S externa (o caso de trava pelo E/S externa). As duas opções de trava não podem ser habilitadas simultaneamente.

**ExtES**: Ao habilitar essa opção, o operador só poderá modificar a programação do equipamento se o sinal de entrada Programação da E/S externa estiver habilitado.

**Senha**: Ao habilitar essa opção uma nova senha de quatro dígitos numéricos será requisitada, e a partir daí o operador só poderá modificar a programação do equipamento se a senha correta for fornecida.

#### 10.4.6. Menu de ajuste de hora-data

Ao acessar a opção **Ajusta hora-data** no menu de configuração do equipamento, o menu para ajusta a hora e data do HGI7000 é aberto. A segunda linha da tela contém a hora e a terceira contém a data. Os botões ACIMA e ABAIXO permitem ajustar os valores, enquanto o botão ENTER muda o valor em edição e o botão BACK grava e volta para o menu anterior.

#### 10.5. Menu de edição de ensaio

O menu de edição de ensaio dá acesso às configuração do ensaio carregado.

**Ordem**: Abre o menu que configura a ordem em que as medidas são feitas. **Config HP**: Abre o menu que configura o ensaio de rigidez dielétrica (HP). **Config GB**: Abre o menu que configura o ensaio de resistência de aterramento

(GB).

**Config LC**: Abre o menu que configura o ensaio de corrente de fuga (LC). **Edita descricao**: Abre o menu onde é possível modificar a descrição do ensaio. **Edita mascara**: Abre o menu onde é possível modificar a máscara de ID do ensaio.

10.5.1. Menu de edição do ensaio de rigidez dielétrica – HP

O menu de edição do ensaio de HP permite configurar os valores que são comuns à todas as medidas de HP.

**Tempo**: Tempo durante o qual a alta tensão é aplicada, em segundos. De 1s a 1000s.

**Tempo S**: Tempo da rampa de subida, durante o qual a tensão aumenta do valor da **Tensao I** para o valor da **Tensao** da medida. Se não houver rampa de subida esse valor deve ser ajustado para 0s. De 0s a 1000s.

**Tempo D**: Tempo da rampa de descida, durante o qual a tensão diminui do valor da **Tensa** para o valor da **Tensao F** da medida. Se não houver rampa de descida esse valor deve ser ajustado para 0s. De 0s a 1000s.

**Quant medidas**: Quantidades de medidas de HP que o ensaio deve realizar. De 0 a 10.

**Freq**: Frequência da tensão alternada aplicada, podendo ser 60Hz ou 50Hz. **Medidas**: Abre o menu de configuração individual de cada medida.

10.5.1.1. Menu de edição das medidas de rigidez dielétrica – HP

O menu de edição das medidas de HP permite configurar os valores de cada medida. Para alternar a medida a ser editara, o cursor deve ser posicionado na primeira linha da tela e o botão ENTER deve ser pressionado.

**Tensao**: A tensão que será aplicada, durante o **Tempo** configurado. De 50V a 5000V.

**Tensao I**: A tensão de início da medida caso haja rampa de subida. De 50V a 5000V.

**Tensao F**: A tensão final da medida caso haja rampa de descida. De 50V a 5000V.

**Imax**: Corrente acima da qual a medida será considerada reprovada. De 0,10mA a 30,00mA.

**Imin**: Corrente abaixo da qual a medida será considerada reprovada. A verificação da corrente mínima não é feita durante a rampa de subida nem a rampa de descida. Se não houver necessidade de corrente mínima esse valor deve ser ajustado para 0,00mA. De 0,00mA a 30,00mA.

**Inicio**: Seleciona como será feito o início da medida. Se a opção **Manual** for selecionada, o ensaio será interrompido e o operador deverá pressionar o botão TEST para que a medida seja realizada. Se a opção **Auto** for selecionada a media começará automaticamente após o fim da ultima medida.

**Result parcial**: Se habilitada (S), ao final da medida o resultado dessa medida somente será mostrado, o que irá interromper o ensaio e exigir que o operador pressione o botão TEST para passar para a próxima medida.

10.5.2. Menu de edição do ensaio de resistência de aterramento – GB

O menu de edição do ensaio de GB permite configurar os valores que são comuns à todas as medidas de GB.

**Tempo**: Tempo durante o qual a medida é feita. De 1s a 20s.

**Corrente**: Corrente que é aplicada durante a medida. De 5,0A a 30,0A.

**Rmax**: Resistência acima da qual a medida será considerada reprovada. De 10mΩ a 999mΩ.

**Rmin**: Resistência abaixo da qual a medida será considerada reprovada. Se não houver necessidade de corrente mínima esse valor deve ser ajustado para 0mΩ. De 0mΩ a 998mΩ.

**Quant medidas**: Quantidades de medidas de GB que o ensaio deve realizar. De 0 a 10.

**Freq**: Frequência da corrente alternada de aplicada, podendo ser 60Hz ou 50Hz. **Medidas**: Abre o menu de configuração individual de cada medida.

10.5.2.1. Menu de edição das medidas de resistência de aterramento – GB

O menu de edição da medidas de GB permite configurar os valores de cada medida. Para alternar a medida a ser editara, o cursor deve ser posicionado na primeira linha da tela e o botão ENTER deve ser pressionado.

**Inicio**: Seleciona como será feito o início da medida. Se a opção **Manual** for selecionada, o ensaio será interrompido e o operador deverá pressionar o botão TEST para que a medida seja realizada. Se a opção **Auto** for selecionada a media começará automaticamente após o fim da ultima medida.

**Result parcial**: Se habilitada (S), ao final da medida o resultado dessa medida somente será mostrado, o que irá interromper o ensaio e exigir que o operador pressione o botão TEST para passar para a próxima medida.

10.5.3. Menu de edição do ensaio de corrente de fuga – LC

O menu de edição do ensaio de LC permite configurar os valores que são comuns à todas as medidas de LC.

**Alim min**: Tensão abaixo da qual as medidas de LC não são iniciadas. De 0V a 300V.

**Alim max**: Tensão acima da qual as medidas de LC não são iniciadas. De 0V a 300V.

**Quant medidas**: Quantidades de medidas de LC que o ensaio deve realizar. De 0 a 50.

**Medidas**: Abre o menu de configuração individual de cada medida.

10.5.3.1. Menu de edição das medidas de corrente de fuga – LC

O menu de edição das medidas de LC permite configurar os valores de cada medida. Para alternar a medida a ser editara, o cursor deve ser posicionado na primeira linha da tela e o botão ENTER deve ser pressionado.

**Falhas**: Abre o menu de configuração das chaves de falhas.

**DM**: Abre o menu de configuração das posição dos terminais do DM.

**Correntes**: Abre o menu de edição dos valores limites das correntes medidas.

**Tempos**: Abre o menu para edição dos valores referentes à temporização da medida.

> 10.5.3.1.1. Menu de edição das chaves de falhas das medidas de corrente de fuga – LC

O menu de edição das falhas das medidas de LC permite configurar as posições das chaves que simulam as condições de falhas.

**S1-Neutro**: Quando ligada (L) essa chave liga o condutor de neutro do EST (N2) ao condutor de neutro da rede (N1). Quando desligada (D) a conexão do neutro é seccionada e o EST por consequência fica não energizado.

**S5-Inv**: Quando ligada (L) essa chave liga o condutor de neutro do EST (N2) ao condutor de fase da rede (F1), e o condutor de fase do EST (F2) ao condutor de neutro da rede (N1). Quando desligada (D) essa chave liga o condutor de neutro do EST (N2) ao condutor de neutro da rede (N1), e o condutor de fase do EST (F2) ao condutor de fase da rede (F1).

**S7-Terra**: Quando ligada (L) essa chave liga o condutor de aterramento do EST (T2) ao condutor de aterramento da rede (T1). Quando desligada (D) a conexão do aterramento é seccionada e o EST por consequência fica sem aterramento.

**S9-Inv2**: Quando ligada (L) essa chave inverte a ligação da tensão V110 e aterramento na saída do transformador T.

**S10**: Quando ligada (L) essa chave liga o borne BS10 ao condutor de aterramento da rede (T1). Quando desligada (D) o borne BS10 fica desconectado.

**S12**: Quando ligada (L) essa chave liga o borne BS12 ao condutor de aterramento da rede (T1). Quando desligada (D) o borne BS12 fica desconectado.

**S13**: Quando ligada (L) essa chave liga o borne BS13 ao condutor de aterramento da rede (T1). Quando desligada (D) o borne BS13 fica desconectado.

> 10.5.3.1.1. Menu de configuração dos terminais do DM das medidas de corrente de fuga – LC

O menu de configuração dos terminais do DM das medidas de LC permite configurar onde cada terminal do DM é ligado durante cada medida.

**Terminal 1**: Permite ligar o terminal 1 do DM, DMT1, ao condutor de aterramento da rede (T1), à tensão V110 (V110), ou ao borne BDM1.

**Terminal 2**: Permite ligar o terminal 2 do DM, DMT2, ao condutor de aterramento do EST (T2), ou ao borne BDM2.

> 10.5.3.1.1. Menu de configuração dos limites de corrente das medidas de corrente de fuga – LC

O menu de configuração dos limites de corrente das medidas de LC permite configurar os limites superior e inferior das correntes alternada e contínua medidas.

**Icamax**: Corrente alternada acima da qual a medida é considerada reprovada. De 10uA a 10000uA.

**Iccmax**: Corrente contínua acima da qual a medida é considerada reprovada. De 10uA a 10000uA.

**Icamin**: Corrente alternada abaixo da qual a medida é considerada reprovada. De 0uA a 9999uA.

**Iccmin**: Corrente contínua abaixo da qual a medida é considerada reprovada. De 0uA a 9999uA.

> 10.5.3.1.1. Menu de configuração dos tempos das medidas de corrente de fuga – LC

O menu de configuração dos tempos das medidas de LC permite configurar a temporização, forma de início e opção de mostrar o resultado das medidas.

**Inicio**: Seleciona como será feito o início da medida. Se a opção **Manual** for selecionada, o ensaio será interrompido e o operador deverá pressionar o botão TEST para que a medida seja realizada. Se a opção **Auto** for selecionada a media começará automaticamente após o fim da ultima medida. Se houver a necessidade de mudar os

cabos de teste de posição para a medida em questão, a opção **Manual** deve ser selecionada.

**Tempo1**: Tempo de espera durante o qual as chaves são colocadas na posição configurada, mas as correntes não são medidas. De 1s a 100s.

**Tempo2**: Tempo durante o qual as medidas são feitas. De 1s a 100s. A Entran recomenda um tempo de no mínimo 10s caso queira-se medir correntes a partir de 0,1Hz.

**Result parcial**: Se habilitada (S), ao final da medida o resultado dessa medida somente será mostrado, o que irá interromper o ensaio e exigir que o operador pressione o botão TEST para passar para a próxima medida.

#### 10.5.4. Menu de edição da descrição do ensaio

Cada ensaio possui uma descrição que serve para identificá-lo. Essa descrição pode ser, por exemplo, o nome do produto que o ensaio foi configurado para testar.

A descrição deve conter 8 caracteres alfanuméricos. Os botões ACIMA e ABAIXO permitem alterar os caracteres sob o qual o cursor estiver. Para mudar o cursor de posição o botão ENTER deve ser pressionado. O botão BACK grava a descrição editada e volta para o menu anterior.

#### 10.5.5. Menu de edição da máscara do ensaio

Cada ensaio possui uma máscara que pode ser usada para o HGI7000, no início de cada ensaio, escolha qual configuração a carregar baseado na ID fornecida pelo usuário. Quando a opção de usar máscaras é habilitada, o HGI7000 procura a máscara que encaixa com a ID fornecida para selecionar a configuração de ensaio a ser utilizada.

O número de caracteres da máscara é o número de caracteres selecionado para as ID. Os botões ACIMA e ABAIXO permitem alterar os caracteres sob o qual o cursor estiver. Para mudar o cursor de posição o botão ENTER deve ser pressionado. O botão BACK grava a máscara editada e volta para o menu anterior.

Os caracteres aos quais os caracteres correspondentes da ID devem ser iguais, para que o ensaio em questão seja usado devem estar presentes na máscara. Os outros caracteres, que não servirão para definir o ensaio, devem ser ajustados para um ponto de interrogação "?".

#### 10.5.6. Menu de configuração das chaves do scanner

Ao habilitar o scanner na configuração do equipamento é possível acessar a opção Scanner em cada medida, de qualquer tipo, e ligar ou desligar cada chave do scanner usando os botões ACIMA, ABAIXO e ENTER.

#### 10.6. Menu de resultados

Se a opção de gravar resultados for habilitada, o HGI7000 grava na memória o resultado de cada ensaio realizado.

**Visualizar**: Dá acesso aos resultados gravados na memória, pelo menu de visualização de resultados.

**Eliminar todos**: Apaga todos os resultados gravados. Uma janela de confirmação é mostrada antes.

#### 10.6.1.Resultados

O menu de visualização de resultados permite acessar individualmente cada resultado gravado.

Na primeira linha da tela é mostrada a descrição do ensaio e na direita a posição da memória na qual esse resultado está gravado. Para alternar entre os resultados gravados deve-se pressionar os botões ACIMA e ABAIXO.

Para analisar um resultado individualmente deve-se pressionar o botão ENTER. Ao fazê-lo a primeira linha passa a mostrar a ID desse resultado. A segunda linha mostra a hora e data de realização do ensaio e na esquerda o resultado final é mostrado. OK para aprovado e RE para reprovado.

Da terceira linha em diante os resultados de cada medida são mostrados.

Cada media de rigidez dielétrica (HP) ocupa uma linha, e mostra a tensão, corrente medida e resultado parcial.

Cada media de resistência de aterramento (GB) ocupa uma linha, e mostra a corrente, resistência medida e resultado parcial.

Cada media de corrente de fuga (LC) ocupa uma linha, e mostra a corrente alternada, corrente contínua e o resultado parcial. Antes da primeira medida de LC é colocada uma linha adicional com a tensão de alimentação medida.

Para visualizar todas as medidas do resultado, os botões ACIMA e ABAIXO devem ser pressionadas quando se estiver no modo de visualização individual do resultado.

### 10.7. Modo escravo

O modo escravo de operação permite que um software em um computador controle o equipamento. Dessa forma o operador não interage com os botões e tela equipamento, todo o precoce é controlado pelo computador.

#### 10.8. Modo manual

O modo manual permite ao operador realizar testes sem a necessidade de configurar um ensaio. Cada um dos tipos de medida pode ser feito separadamente.

**HP-Rigidez**: Dá acesso à medida no modo manual de rigidez dielétrica.

**GB-Aterramento**: Dá acesso à medida no modo manual de resistência de aterramento.

**LC-Fuga**: Dá acesso à medida no modo manual de corrente de fuga.

10.8.1. Modo manual HP – Configuração

Antes de iniciar o modo manual do HP, é necessário configurar a corrente máxima e frequência de saída.

**Corrente**: Corrente acima da qual a medida deve ser interrompida. De 0,10mA a 30,00mA.

**Frequencia**: Frequência da tensão de saída, podendo ser 50Hz ou 60Hz. **Iniciar**: Inicia a medida de modo manual.

10.8.1.1. Modo manual HP

Na tela do modo manual do HP são mostradas a tensão e aplicada e frequência na segunda linha, a corrente medida e máxima na terceira linha e na quarta linha é mostrado se a saída está ativada ou desativada.

Para aplicar tensão é necessário ativar a saída de alta tensão pressionando o botão TEST. Para desativar a saída de alta tensão deve-se pressionar novamente o botão TEST.

Quando a saída estiver ativada é possível ajustar a tensão de saída através do botões ACIMA e ABAIXO, que ajustam a tensão em +10V e -10V respectivamente. Ao pressionar o botão ENTER a tensão é ajustada em +500V.

Caso a corrente lida ultrapasse o máximo, a tensão de saída é desativada e um aviso é mostrado na tela.

10.8.2. Modo manual GB – Configuração

Antes de iniciar o modo manual do HP, é necessário configurar a frequência de saída.

**Frequencia**: Frequência da corrente aplicada, podendo ser 50Hz ou 60Hz. **Iniciar**: Inicia a medida de modo manual.

10.8.2.1. Modo manual GB

Na tela do modo manual do GB são mostradas a corrente e aplicada e frequência na segunda linha, a resistência medida na terceira linha e na quarta linha é mostrado se a saída está ativada ou desativada.

Para aplicar corrente e medir resistência é necessário ativar a saída de corrente pressionando o botão TEST. Para desativar a saída de corrente deve-se pressionar novamente o botão TEST.

Quando a saída estiver ativada é possível ajustar a corrente de saída através do botões ACIMA e ABAIXO, que ajustam a tensão em +0,1A e -0,1A respectivamente. Ao pressionar o botão ENTER a tensão é ajustada em +5,0A.

Caso a corrente ultrapasse o limite de segurança, ou os cabos de testes estejam desconectados, a corrente é desativada e um aviso é mostrado na tela.

10.8.1. Modo manual LC

Na tela do modo manual do LC são mostradas todas as informações relativas à medida.

**Ifuga**: A corrente lida no momento. Pode ser a corrente alternada (CA) ou contínua (CC). Para alternar entre os dois modos de leitura o botão ENTER deve ser usado.

**S1 – Neutro**: Indica a posição da chave S1. Na posição ligada (L) os condutores N1 e N2 são conectados. Na posição ligada (D) os condutores N1 e N2 são desconectados.

**S5 – Inv**: Indica a posição da chave S5. Na posição ligada (L) os condutores N1 e F1 são conectados aos conectores F2 e N2 respectivamente. Na posição desligada (D) os condutores N1 e F1 são conectados aos conectores N2 e F2 respectivamente.

**S7 – Terra**: Indica a posição da chave S7. Na posição ligada (L) os condutores T1 e T2 são conectados. Na posição ligada (D) os condutores T1 e T2 são desconectados.

**S9 – Inv2**: Indica a posição da chave S5. As posições ligada (L) e desligada (D) alternam a conexão do transformador T com a saída de tensão V110 e o aterramento.

**S10**: Indica a posição da chave S10. Na posição ligada (L) o borne BS10 é conectado ao conduto de aterramento T1. Na posição ligada (D) o borne BS10 fica desconectado.

**S12**: Indica a posição da chave S12. Na posição ligada (L) o borne BS12 é conectado ao conduto de aterramento T1. Na posição ligada (D) o borne BS12 fica desconectado.

**S13**: Indica a posição da chave S13. Na posição ligada (L) o borne BS12 é conectado ao conduto de aterramento T1. Na posição ligada (D) o borne BS12 fica desconectado.

**DMT1**: Indica o local de conexão do terminal 1 do DM. Permite à conexão ao aterramento da rede (T1), ao borne BDM1 ou à tensão V110.

**DMT2**: Indica o local de conexão do terminal 2 do DM. Permite à conexão ao aterramento do EST (T2) ou ao borne BDM2.

**Tensao alim**: Dá acesso ao menu de visualização da tensão de alimentação.

### <span id="page-36-0"></span>11. Ensaio

Para o HGI7000 executar o ensaio carregado, o botão TEST na tela principal.

Se a opção de utilizar ID estiver habilitada, uma tela será aberta solicitando a ID. Para editar a ID os botões ACIMA, ABAIXO e ENTER podem ser utilizados, ou um teclado/leitor de código de barras ligado à porta USB do HGI7000. Quando a edição da ID for finalizada, o botão TEST deve ser pressionado novamente.

Se a opção do uso de máscaras estiver habilitado, o HGI7000 irá procurar algum ensaio configurado que tenha uma mascara que seja compatível com o ID inserido. Se uma máscara for localizada, o HGI7000 irá carregar o ensaio referente a essa máscara e prosseguir com a realização do ensaio. Se não for localizada nenhuma máscara compatível, o HGI7000 mostrará uma tela avisando que o ID inserido não é compatível com nenhuma máscara.

Será pedida a identificação do EST, geralmente é utilizado o número de série do EST. Para ajustar o número de identificação, utilize os botões ABAIXO, ACIMA e ENTER. Para iniciar o ensaio pressione o botão TEST. Essa configuração pode ser alterada no item [10.4](#page-26-0) deste manual.

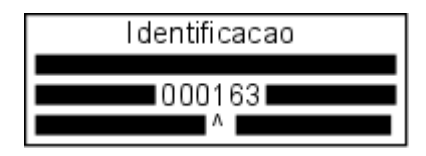

Para prosseguir com o ensaio, pressione TEST novamente com as pontas de teste e EST conectados ao equipamento.

A partir desse momento o ensaio foi iniciado. Enquanto o LED AZUL estiver aceso não toque no EST.

### 11.1. Ensaio – rigidez dielétrica (HP)

Durante qualquer medida de HP, a linha superior da pela irá mostrar a descrição do ensaio, assim como qual das medidas de HP (ordem numérica) está sendo realizada, como mostra a imagem abaixo (descrição "Ensaio01" e medida 01). Se a opção **Inicio** da medida em questão estiver configurada para **Manual**, a janela abaixo será mostrada e o HGI7000 somente irá começar a aplicar a tensão após o operador pressionar o botão TEST.

> **ENSAIO01 - HP/01** Pressione TEST

As medidas do HP são feitas com o HGI7000 aplicando as tensões configuradas durante os tempos configurados. Se em algum momento da medida for verificada alguma corrente acima da corrente máxima configurada, a medida é interrompida e o resultado e reprovado. A tensão aplicada segue o valor inicial, valor de teste e valor final configurados, da forma mostrada na imagem a seguir.

Página 37

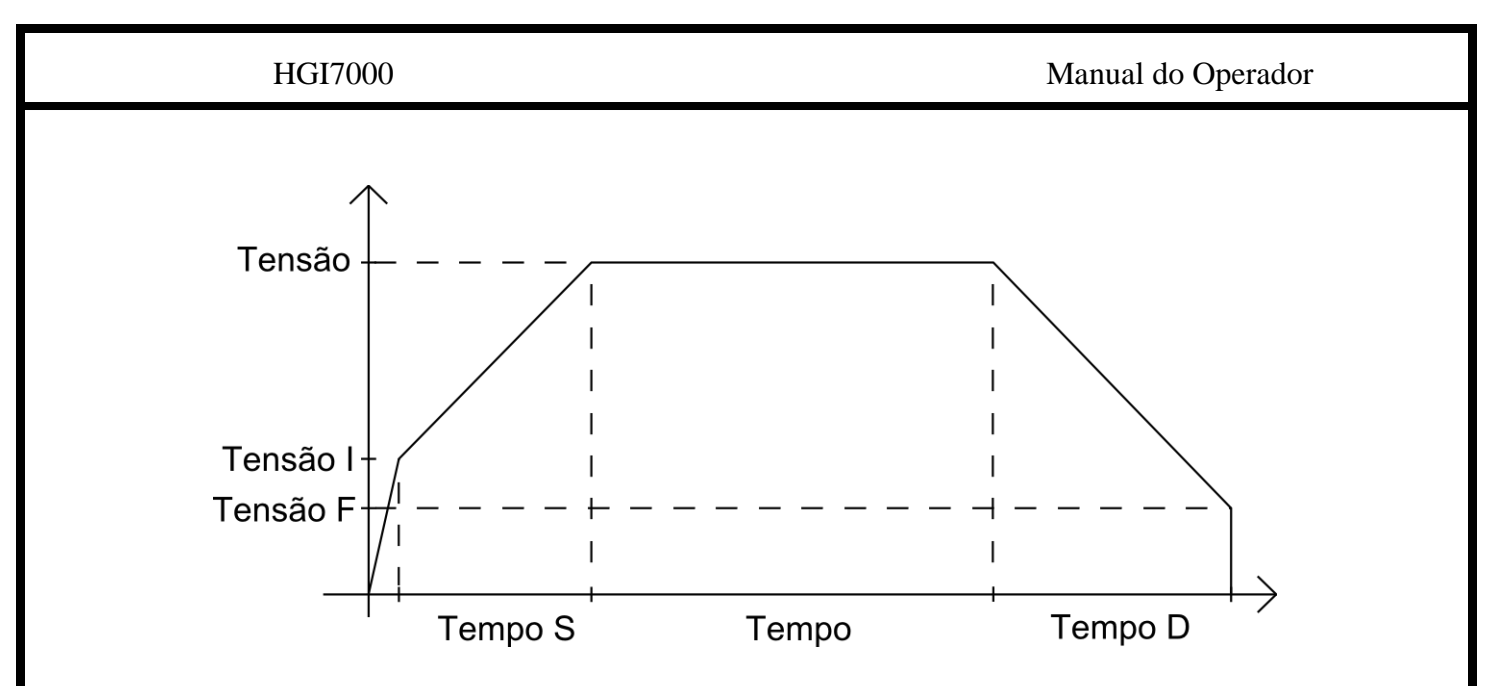

Durante a realização da medida, a segunda linha da tela mostra a etapa da medida, a terceira linha da tela mostra a tensão aplicada e a leitura de corrente e a quarta linha mostra o tempo decorrido na etapa presente.

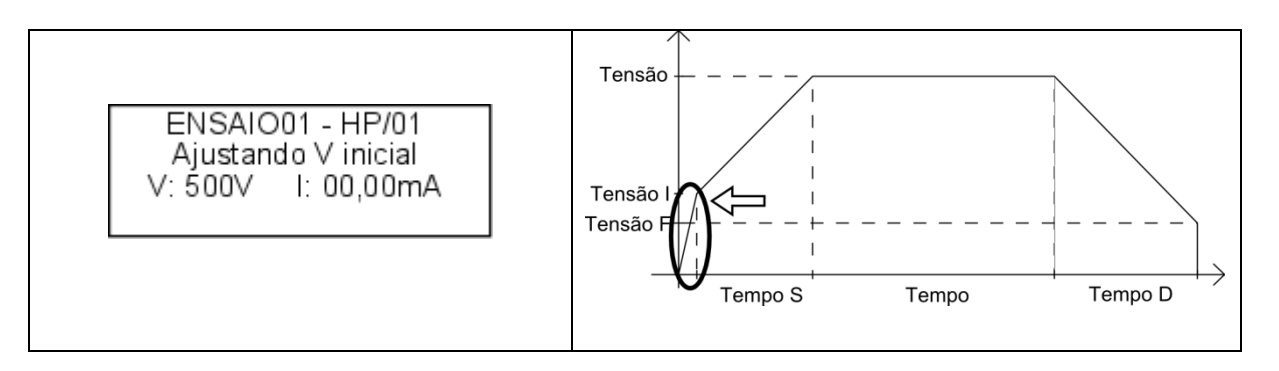

Quando a saída atinge o valor de **Tensão I**, o HGI7000 começa a elevar a tensão até chegar ao valor de **Tensao**. A duração dessa etapa é dada por **Tempo** S.

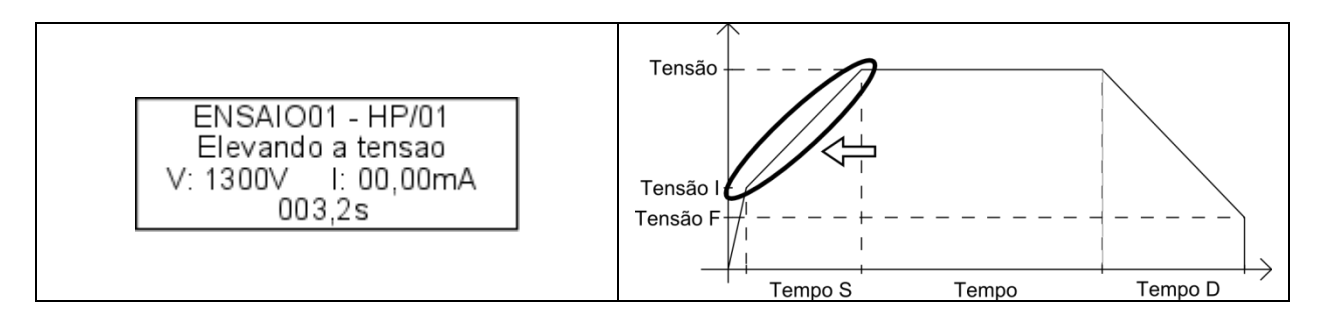

Quando a saída tinge o valor de **Tensao**, o HGI7000 mantém essa tensão durante o tempo dado por **Tempo**.

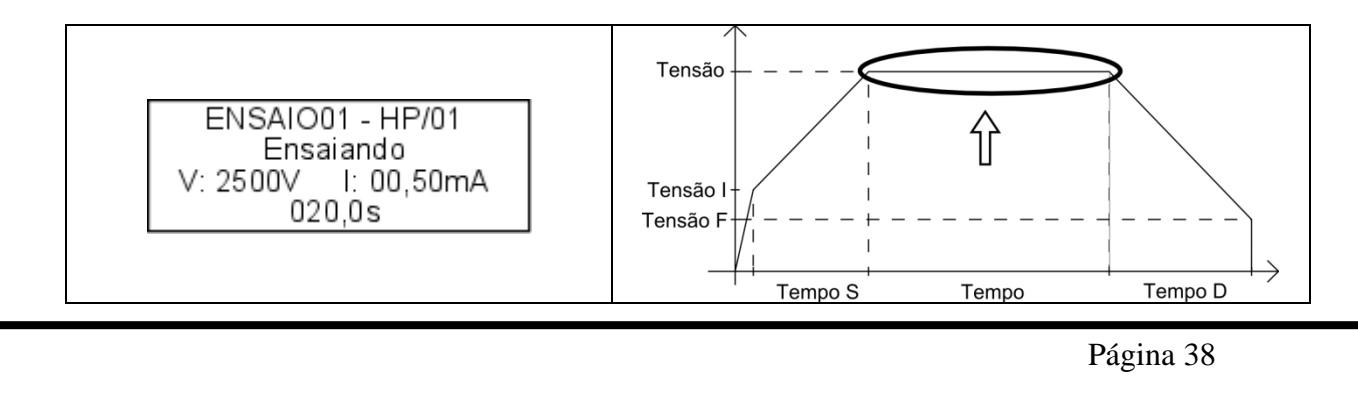

Ao final da etapa anterior, o HGI7000 diminui tensão de saída até atingir o valor de **Tensao F**. O tempo dessa etapa é dado por **Tempo D**.

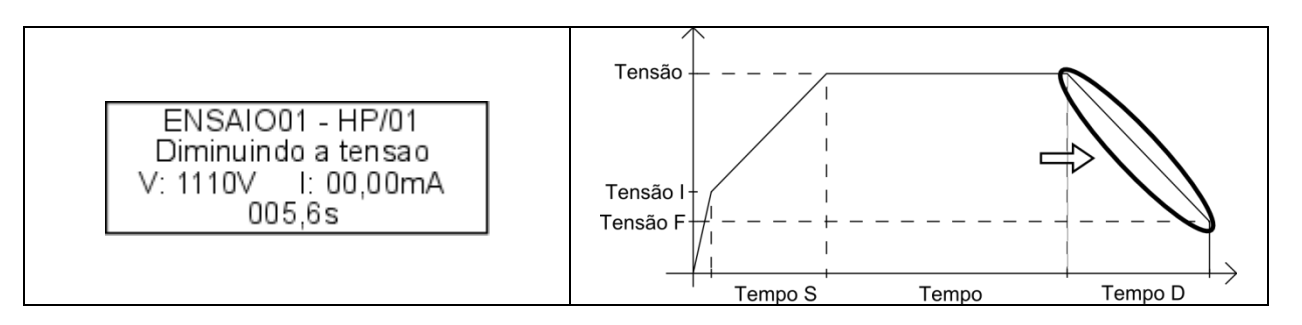

Quando a tensão atinge o valor de **Tensao F** a medida é considerada encerrada. Se durante toda a medida nenhum valor de corrente lido excedeu o valor configurado como limite para a medida, a medida é considerada aprovada.

Se a configuração **Result parcial** estiver habilitada, o resultado da medida é mostrado individualmente.

Caso não haja reprovação, a tela de resultado mostra a tensão aplicada e a leitura de corrente máxima. O LED verde é acesso.

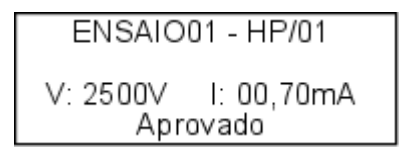

Caso a medida tenha sido reprovada devido a uma corrente maior que o limite máximo, uma mensagem de reprovação por sobrecorrente é mostrada, junto com a tensão aplicada e a leitura de corrente máxima. O LED vermelho é acesso. Se a corrente medida for indicada pela palavra **SUP** significa que a corrente ultrapassou o limite de medida do equipamento (30mA).

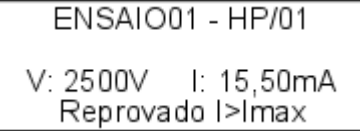

Caso a medida tenha sido reprovada devido a uma corrente menor que o limite mínimo, uma mensagem de reprovação por baixa corrente é mostrada, junto com a tensão aplicada e a leitura de corrente. O LED vermelho é acesso.

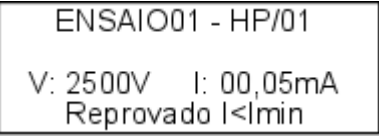

A medida pode ser interrompida a qualquer momento. Para interromper a medida é necessário pressionar o botão TEST, as saídas serão desativadas e a tela de interrupção é mostrada, contendo as opções de cancelar o ensaio ou reiniciar a medida.

HGI7000 Manual do Operador

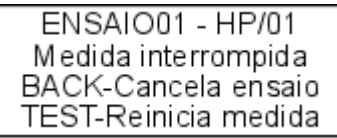

### 11.2. Ensaio – resistência de aterramento (GB)

Durante qualquer medida de GB, a linha superior da pela irá mostrar a descrição do ensaio, assim como qual das medidas de GB (ordem numérica) está sendo realizada, como mostra a imagem abaixo (descrição "Ensaio01" e medida 01). Se a opção **Inicio** da medida em questão estiver configurada para **Manual**, a janela abaixo será mostrada e o HGI7000 somente irá começar a aplicar a tensão após o operador pressionar o botão TEST.

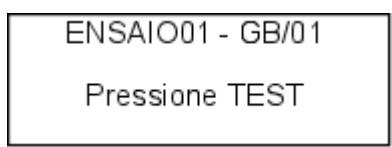

As medidas do GB são feitas com o HGI7000 aplicando a corrente configurada durante o tempo configurado. Inicialmente a corrente é ajustada para o valor alvo, então o HGI7000 aplica a corrente durante o tempo configurado.

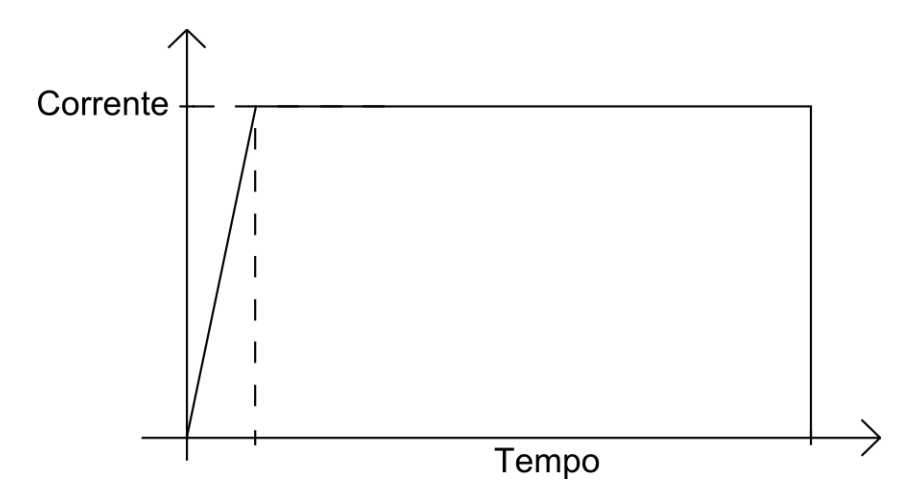

Durante a realização da medida, a segunda linha da tela mostra a etapa da medida, a terceira linha da tela mostra a tensão aplicada e a leitura de corrente e a quarta linha mostra o tempo decorrido.

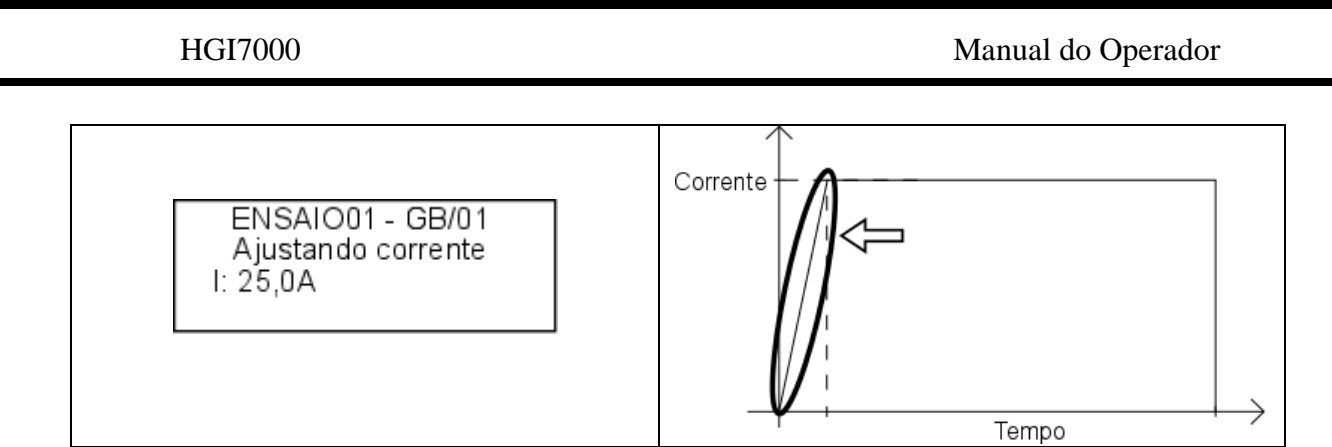

Quando a saída atinge o valor da corrente alvo, o HGI7000 mantém o valor da corrente durante o tempo configurado.

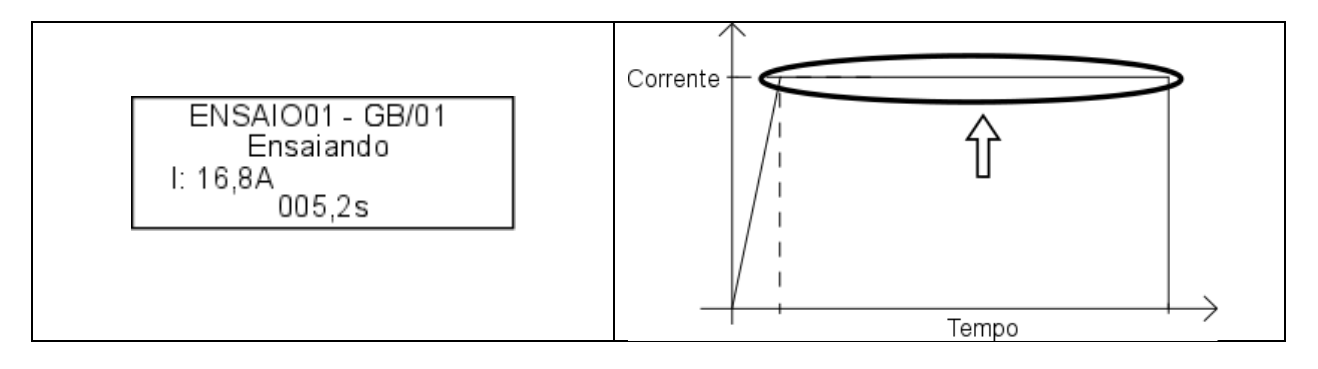

Depois de decorrido o tempo da medida, a corrente é desligada. Se a resistência calculada estiver dentro do intervalo configurado, a medida é considerada aprovada.

Se a configuração **Result parcial** estiver habilitada, o resultado da medida é mostrado individualmente.

Caso não haja reprovação, a tela de resultado mostra a tensão aplicada e a leitura de corrente máxima. O LED verde é acesso.

$$
\begin{array}{r}\n\text{ENSAIO01 - GB/01} \\
\text{I: } 25,0 \text{A} \quad \text{R: } 080 \text{m} \Omega \\
\text{Aprovado}\n\end{array}
$$

Caso a medida tenha sido reprovada devido a uma resistência maior que o limite máximo, uma mensagem de reprovação por resistência muito alta é mostrada, junto com a corrente aplicada e a resistência calculada. O LED vermelho é acesso.

> ENSAIO01 - GB/01  $1: 25.0A$  R: 220m $\Omega$ Reprovado R>Rmax

Caso a medida tenha sido reprovada devido a uma resistência menor que o limite mínimo, uma mensagem de reprovação por resistência muito baixa é mostrada, junto com a corrente aplicada e a resistência calculada. O LED vermelho é acesso.

HGI7000 Manual do Operador

ENSAIO01 - GB/01  $\pm 25.0$ AR:006m $\Omega$ Reprovado R<Rmin

A medida pode ser interrompida a qualquer momento. Para interromper a medida é necessário pressionar o botão TEST, as saídas serão desativadas e a tela de interrupção é mostrada, contendo as opções de cancelar o ensaio ou reiniciar a medida.

> ENSAIO01 - GB/01 Medida interrompida BACK-Cancela ensaio TEST-Reinicia medida

### 11.3. Ensaio – corrente de fuga (LC)

Durante um ensaio, antes de iniciar a série de medidas de LC, o HGI7000 faz a leitura da tensão de alimentação usada pelo EST. Essa leitura é feita somente uma vez e não depende do número de medidas de LC que estão configuradas.

Antes de medir a alimentação, o HGI7000 mostra uma tela de início.

 $ENSAIO01 - I.C$ Pressione TEST para iniciar

O operador, depois de se certificar que o transformador está conectado de acordo com capítulo [9.2](#page-17-1) e que o botão de alimentação do EST (painel traseiro) está ligado (não é necessário caso o EST seja alimentado por bateria interna), deve pressionar o botão TEST para dar sequência ao ensaio. O HGI7000 irá fazer a medida da tensão de alimentação do EST.

> ENSAIO01-LC Medindo alimentacao

Se a alimentação estiver dentro do intervalo configurado para o ensaio, o HGI7000 prossegue para realizar as medida de LC. Caso contrário, uma tela mostra a leitura de tensão e dá a opção de refazer a medida da tensão de alimentação ou cancelar o ensaio. O ensaio não pode prosseguir caso a tensão de alimentação esteja fora dos limites.

ENSAIO01-LC Valim fora: 210V BACK-Cancela TEST-Reinicia

Página 42

Após a leitura da tensão de alimentação, o HGI7000 prossegue com a realização das medidas de LC.

Durante qualquer medida de LC, a linha superior da pela irá mostrar a descrição do ensaio, assim como qual das medidas de LC (ordem numérica) está sendo realizada, como mostra a imagem abaixo (descrição "Ensaio01" e medida 01). Se a opção **Inicio** da medida em questão estiver configurada para **Manual**, a janela abaixo será mostrada e o HGI7000 somente irá começar a aplicar a tensão após o operador pressionar o botão TEST.

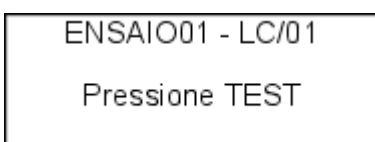

As medidas do LC são feitas com o HGI7000 gerando as codições de falhas configuradas e medindo a corrente de fuga sobre o DM. aplicando a corrente configurada durante o tempo configurado. Inicialmente a corrente é ajustada para o valor alvo, então o HGI7000 aplica a corrente durante o tempo configurado. Cada medida pode ser separada em quatro estágios diferentes.

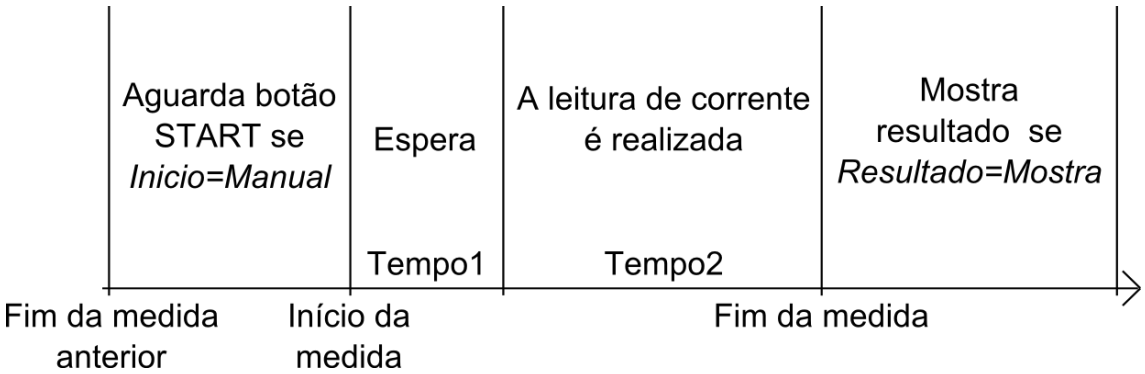

Quando houver a necessidade de trocar a posição dos cabos antes que uma medida seja iniciada, a configuração de início dessa medida deve ser configurada como **Manual***.* Assim enquanto o resultado da ultima medida é mostrado o operador pode manusear os cabos e a medida começa somente quando o botão START for pressionado.

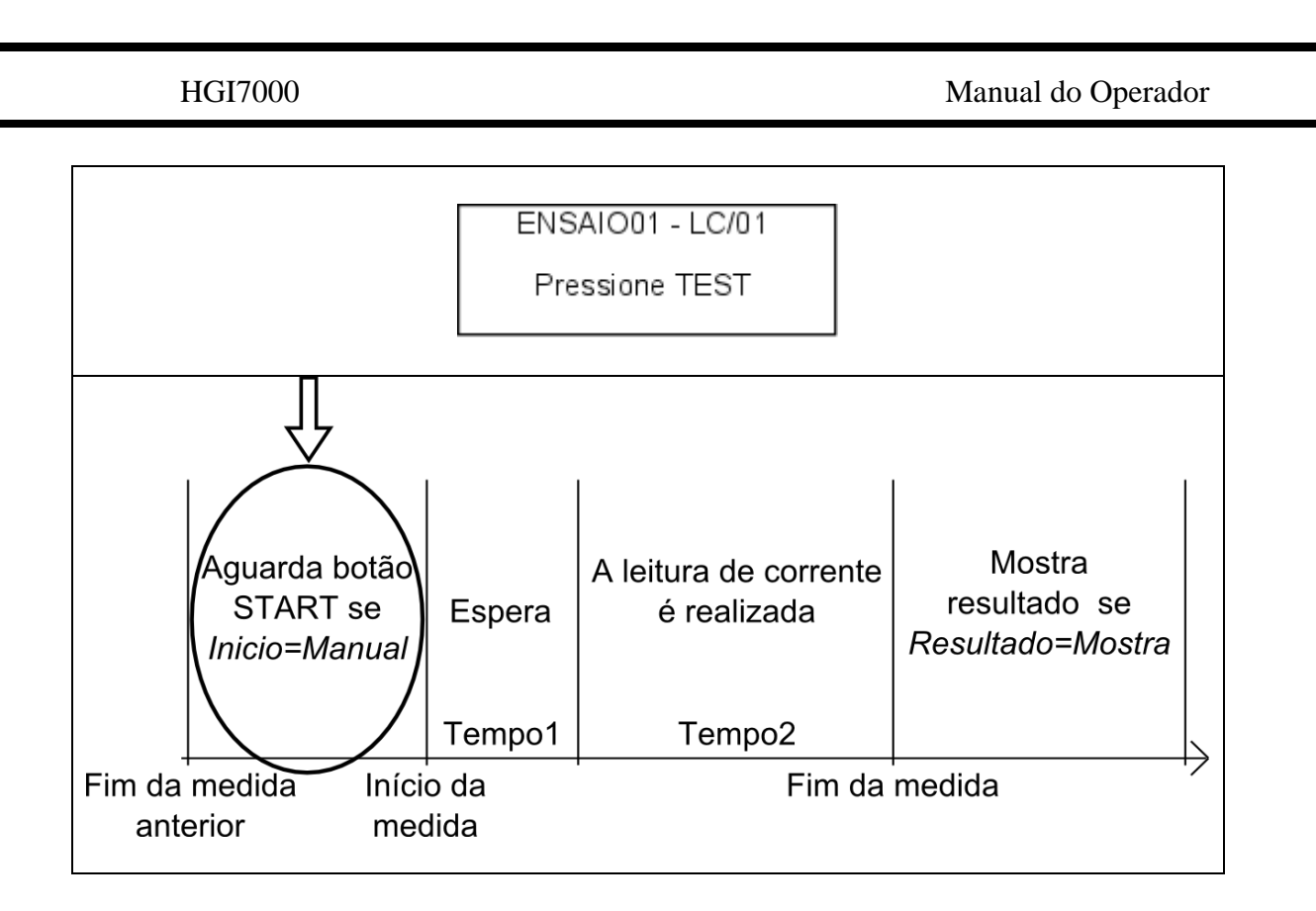

Quando a medida é iniciada, o LTC10M posiciona todas as suas chaves internas da maneira como estiver configurada a medida. Após isso, durante o tempo *Tempo1* nada é feito.

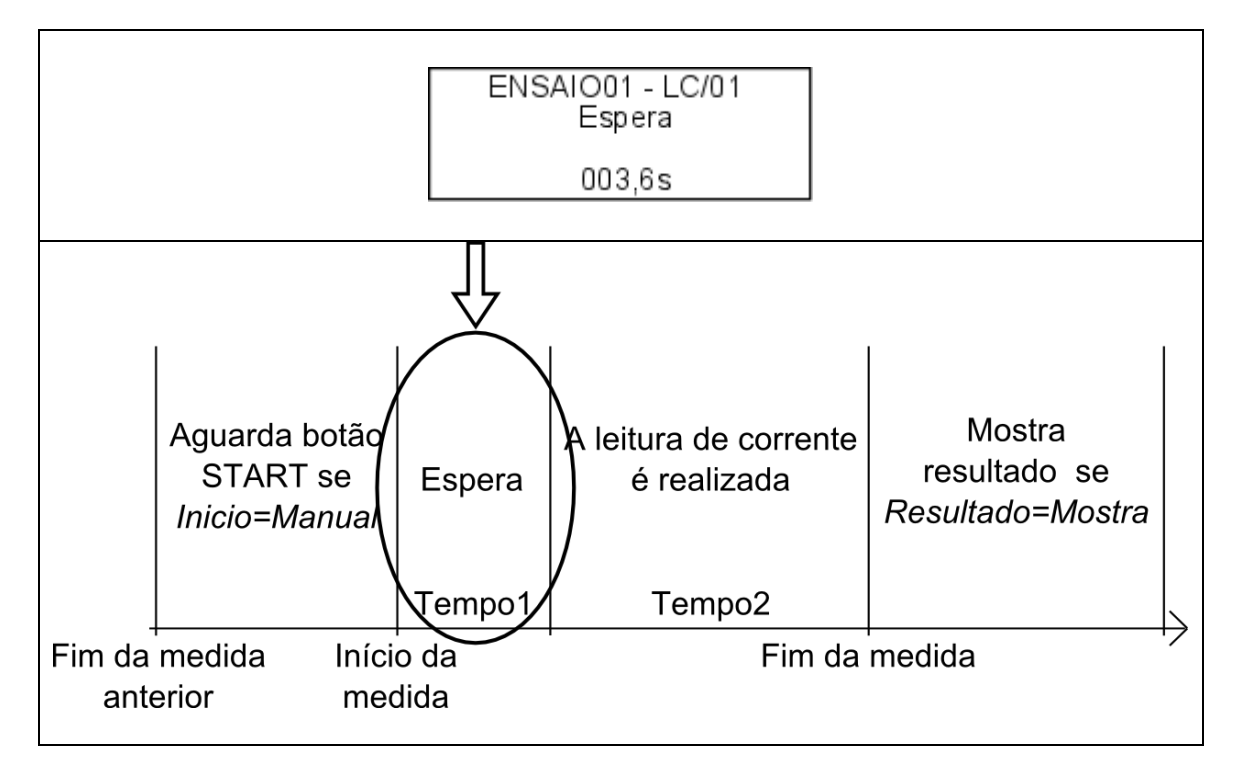

Terminado o tempo de espera a leitura de corrente começa a ser feita. Essa etapa dura *Tempo2.*

HGI7000 Manual do Operador

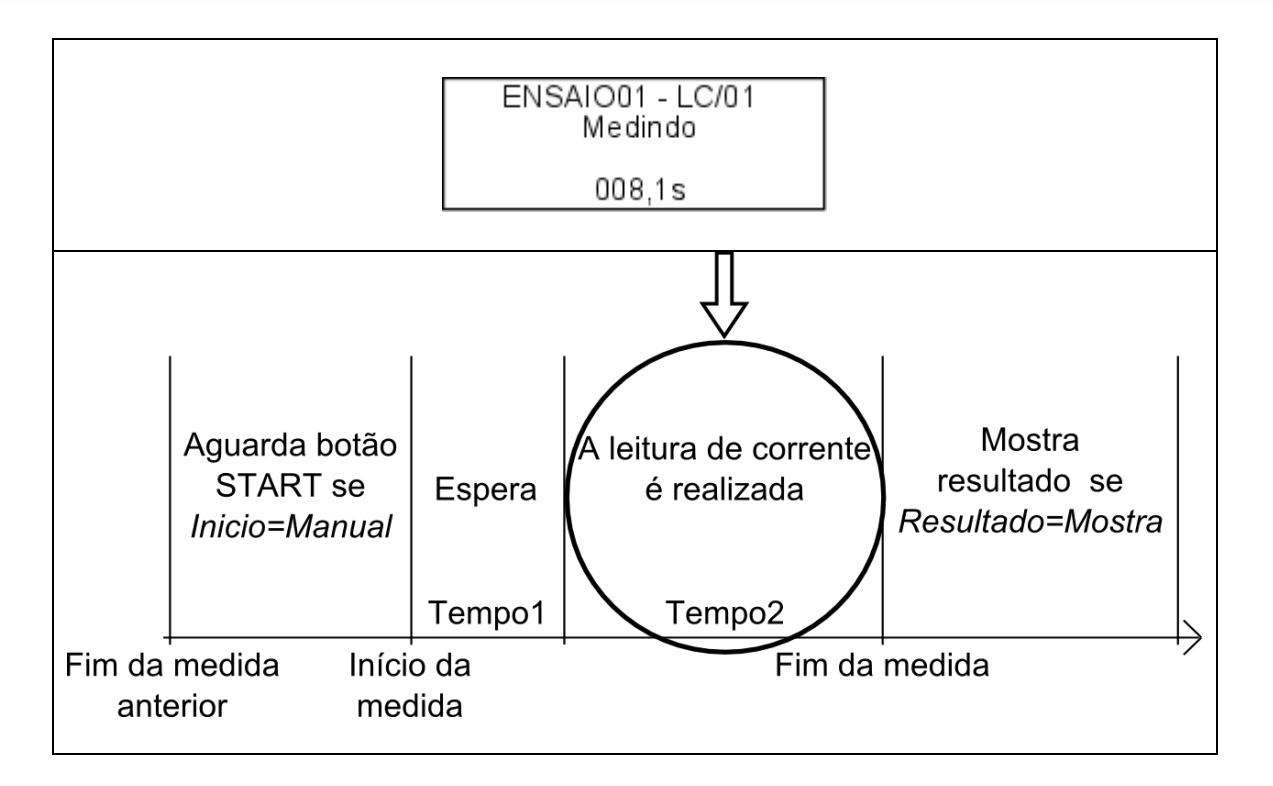

Depois de decorrido o tempo da medida, a correntes param de ser monitoradas. Se as leituras correntes estiverem dentro do intervalo configurado, a medida o é considerada aprovada.

Se a configuração **Result parcial** estiver habilitada, o resultado da medida é mostrado individualmente.

Caso não haja reprovação, a tela de resultado mostra a tensão de alimentação e as leituras de corrente alternada e contínua. O LED verde é acesso.

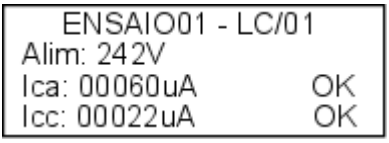

Caso a medida tenha sido reprovada devido a uma leitura de corrente maior que o limite máximo, a reprovação é acusada na leitura em questão. O mesmo é feito caso haja alguma leitura de corrente abaixo do limite mínimo. O LED vermelho é acesso nesses casos. Se a corrente medida for indicada pela palavra **SUP** significa que a corrente ultrapassou o limite de medida do equipamento (10000μA).

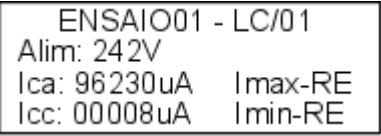

<span id="page-44-0"></span>A medida pode ser interrompida a qualquer momento. Para interromper a medida é necessário pressionar o botão TEST, as saídas serão desativadas e a tela de interrupção é mostrada, contendo as opções de cancelar o ensaio ou reiniciar a medida.

# <span id="page-45-0"></span>12. E/S externa

O HGI7000 disponibiliza uma interface para entrada e saída externa. Essa interface tem o objetivo de possibilitar um controle remoto do equipamento através de botões e sinalizadores externos. Ela é acessada através de um conector D-SUB 15 pinos presente no painel traseiro do HGI7000.

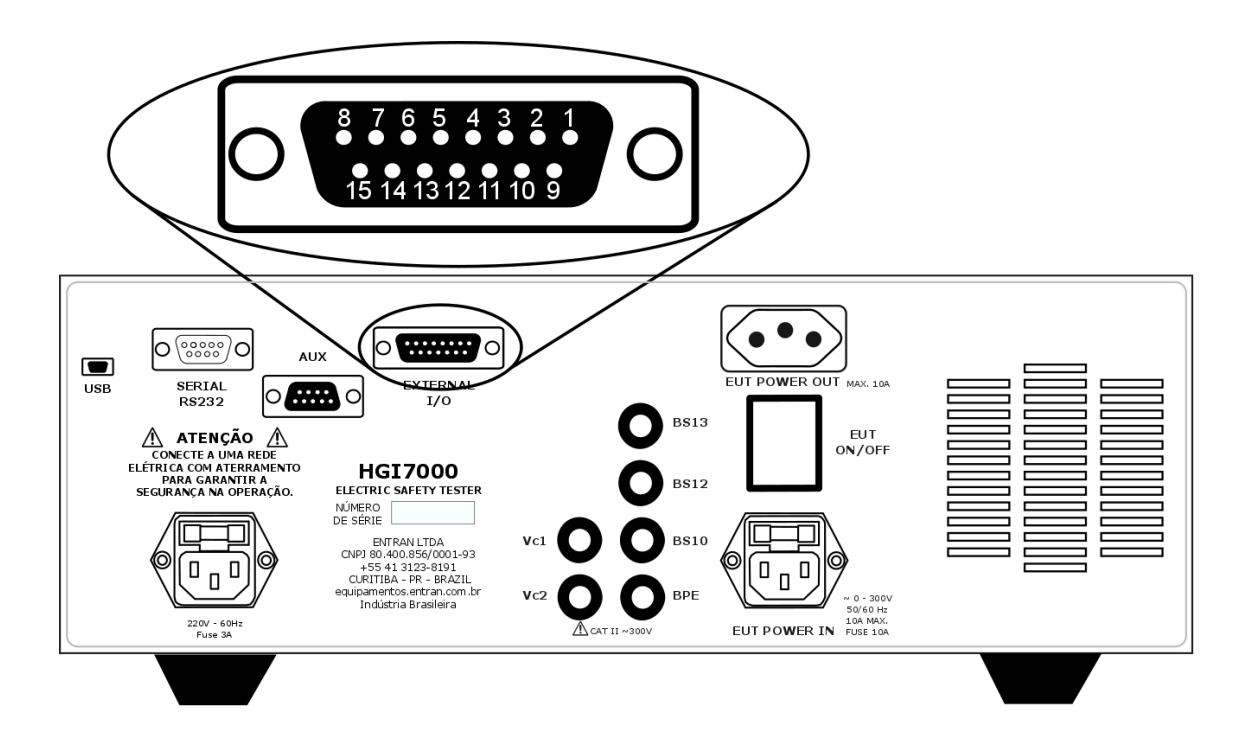

## 12.1. Sinais

O HGI7000 possui 7 sinais de saída e dois de entrada:

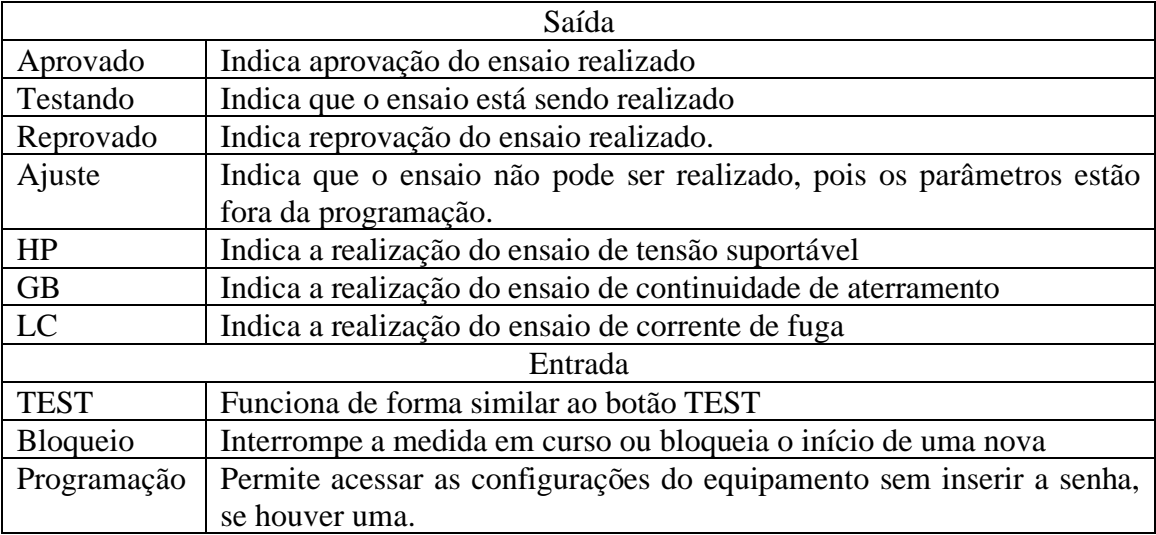

Os sinais de saída são considerados ativados quando a tensão do terminal está acima de 3 volts CC. A corrente máxima de saída é de 5mA por saída.

Página 46

Os sinais de entrada são considerados ativos quando são conectados ao pino de alimentação

### 12.2. Circuitos

A interface é conectada aos circuitos internos do HGI7000 através de optoacopladores do tipo PC817. A interface possui alimentação própria de 5 volts e 20mA.

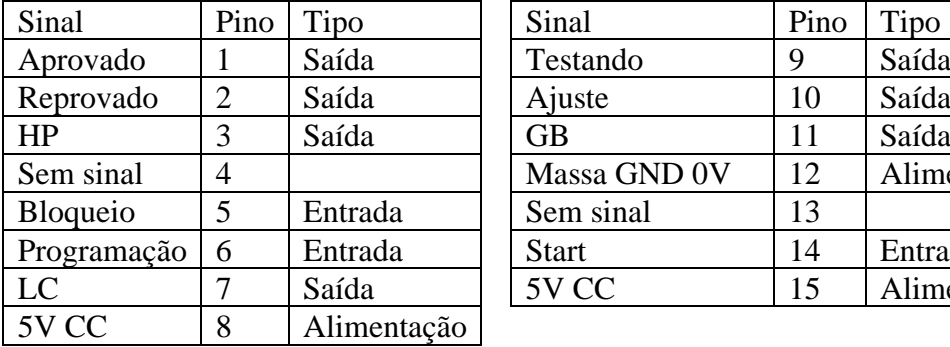

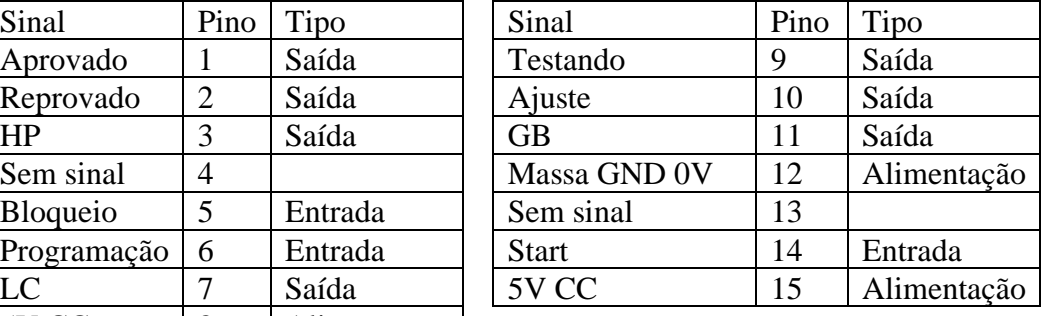

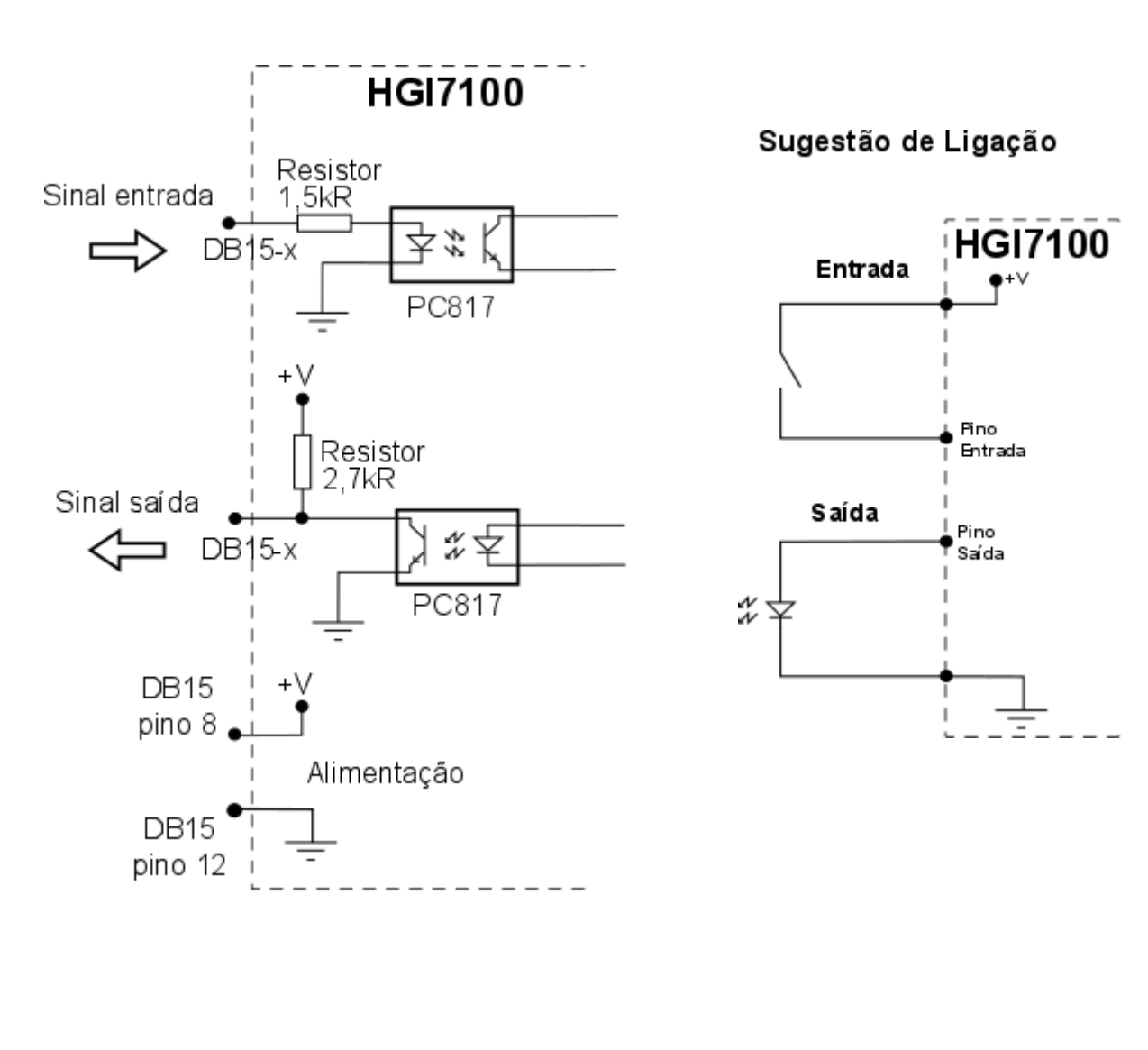

# <span id="page-47-0"></span>13. Conexão USB

O HGI7000 possui uma porta USB para conexão com o computador, que pode ser utilizado de duas formas: enviando os resultados ou no modo escravo. A conexão entre o computador e o HGI7000 deve ser feita como é mostrado no capítulos **Erro! Fonte de referência não encontrada.** ou [9.5.](#page-23-0)

A porta USB pode ser usada também para a conexão de algum dispositivo periférico.

### 13.1. Envio de resultados

Para o envio dos resultados, conecte o equipamento HGI7000 ao computador e execute o software CONTROLADOR. Mais informações devem ser obtidas no manual do software.

### 13.2. Controle de ensaios

Para controlar pelo computador é necessário que o equipamento esteja conectado ao computador via porta USB. Essa função é executada pelo software CONTROLADOR. Mais informações devem ser obtidas no manual do software.

### 13.3. Periféricos USB

Os periféricos de entrada de dados aceitos pelo HGI7000 são:

- Teclados;
- Teclados numéricos;
- Leitor de código de barras.

Ao usar um teclado, as teclas listadas abaixo podem ser usadas para operar o HGI7000.

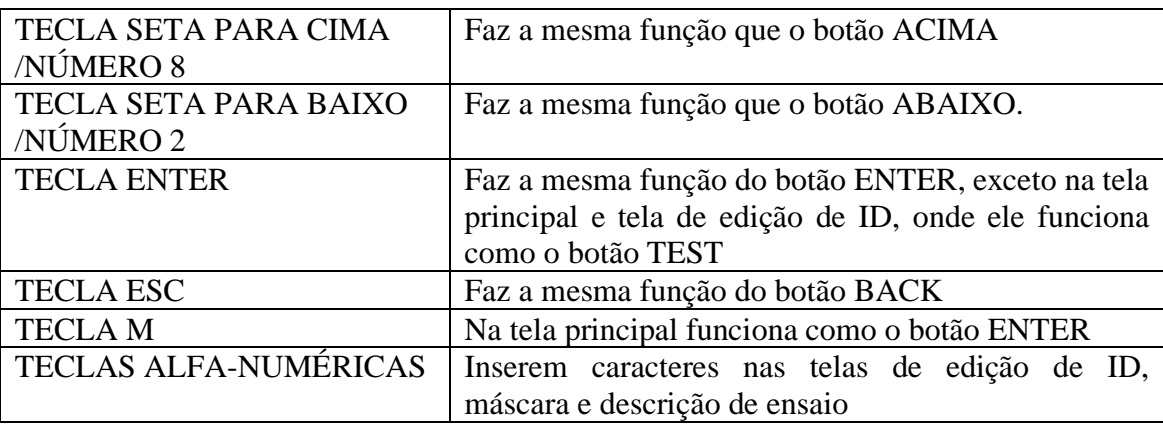

O leitor de códigos de barras pode ser usado na tela de edição de ID, para preencher a ID com o conteúdo de um código de barras.

### 13.4. Softwares

A Entran disponibiliza softwares atualizados e outras informações no site: <http://equipamentos.entran.com.br/software/>

Página 50

# <span id="page-49-0"></span>14. Transformador

Se for necessário que o ensaio de corrente de fuga seja feito com o EST alimentado em uma tensão diferente da tensão da rede elétrica disponível, um transformador externo deve ser usado.

No caso da norma IEC 60601-1, o ensaio deve ser feito com o EST alimentado por uma tensão com 110% do valor da maior tensão de rede declarada.

É vetada a possibilidade de utilização de um autotransformador, pois é necessário que haja isolação galvânica entre os enrolamentos primário e secundário do transformador. O condutor neutro do lado secundário do transformador deve ser ligado ao condutor de aterramento.

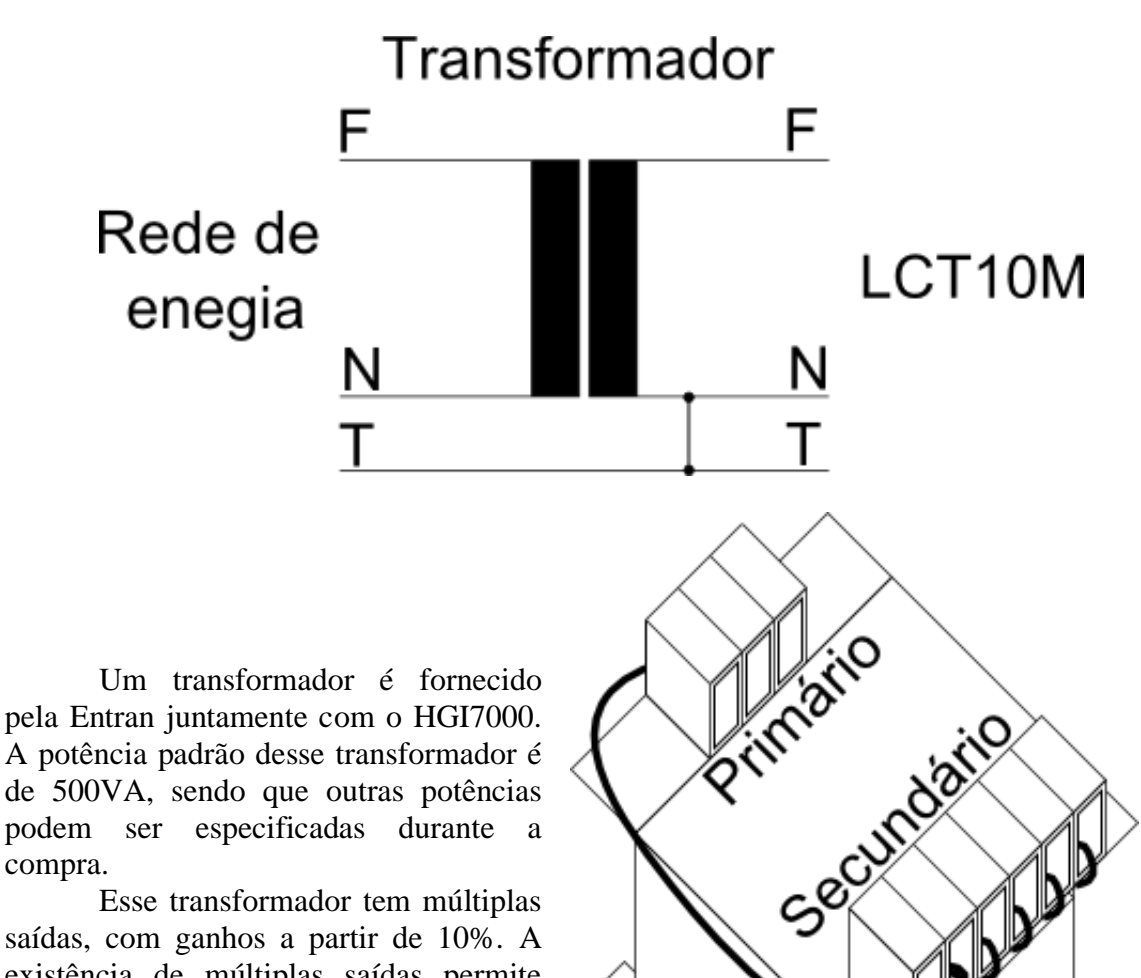

Esse transformador tem múltiplas saídas, com ganhos a partir de 10%. A existência de múltiplas saídas permite que o operador selecione a relação de transformação que seja mais conveniente.

# <span id="page-50-0"></span>15. Especificações

### 15.1. Elétricas:

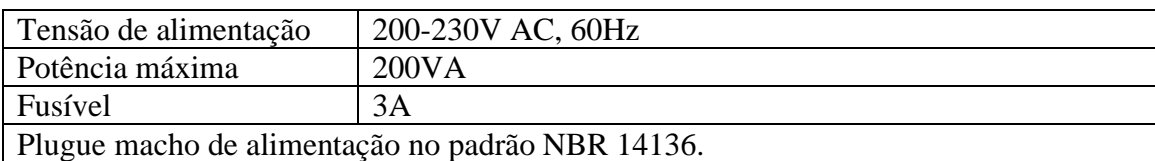

### 15.2. Mecânicas:

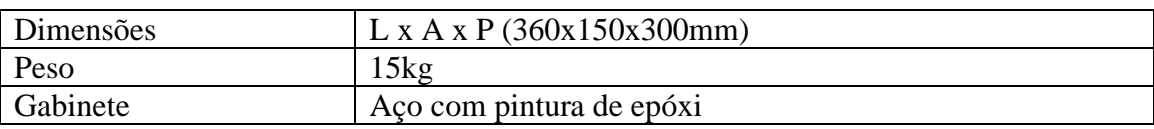

### 15.3. Ambiental:

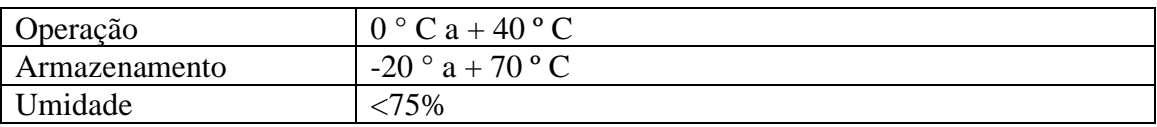

### 15.4. Interface homem-máquina:

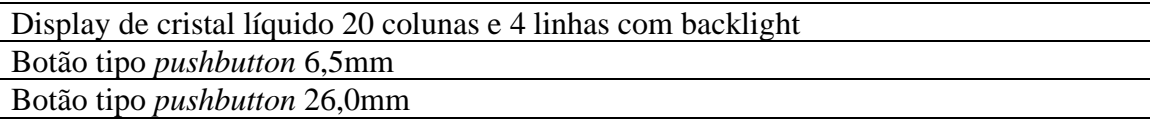

# 15.5. Interface de E/S externa:

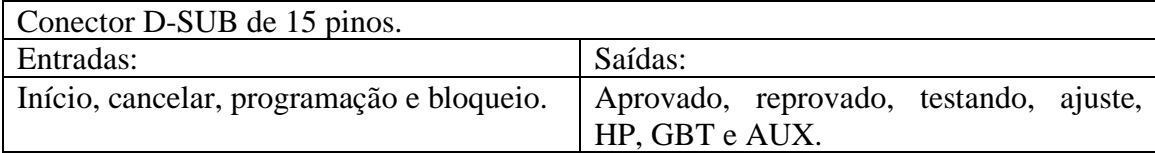

# 15.6. Interface de AUX:

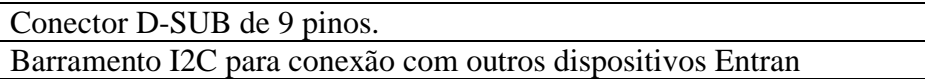

### 15.7. Interface USB:

Conector Micro-USB tipo A

Modo *Device*: para ligar teclado e leitor código de barras – utilizar cabo MICRO USB OTG

Modo *Host*: para conectar ao computador – utilizar cabo USB para MICRO USB

### 15.8. Memória:

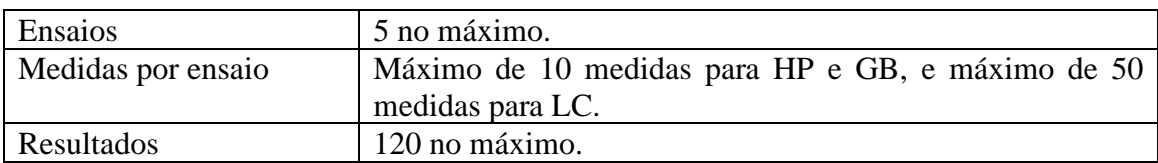

# 15.9. Ensaio de rigidez dielétrica - HP

#### 15.9.1. Saída de tensão:

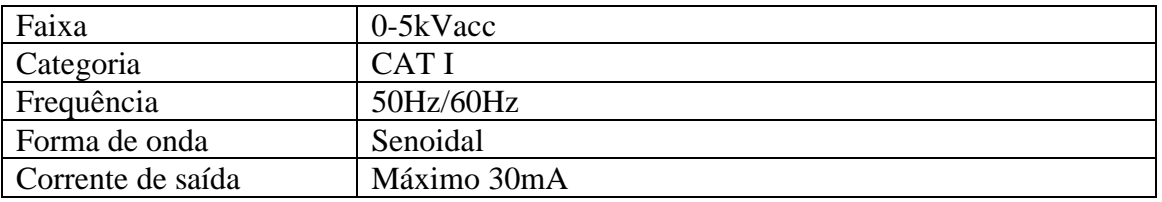

### 15.9.2. Voltímetro:

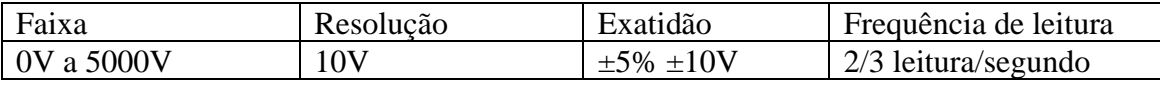

### 15.9.3. Amperímetro:

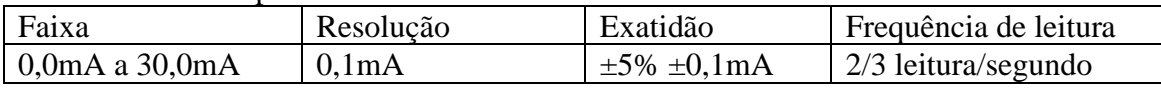

#### 15.9.4.Cronômetro:

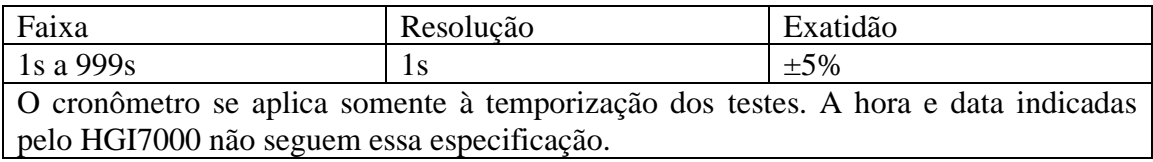

## 15.10. Ensaio de resistência de aterramento - GB

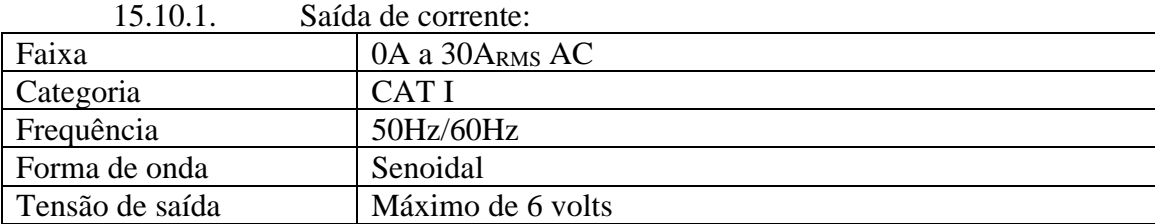

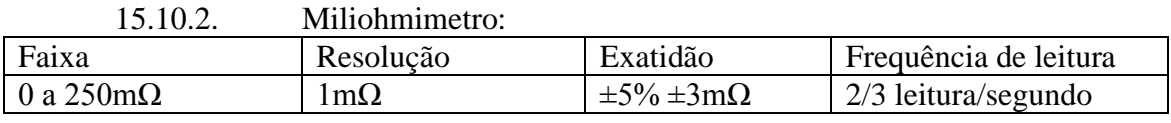

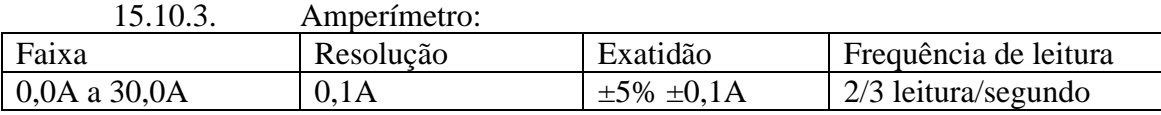

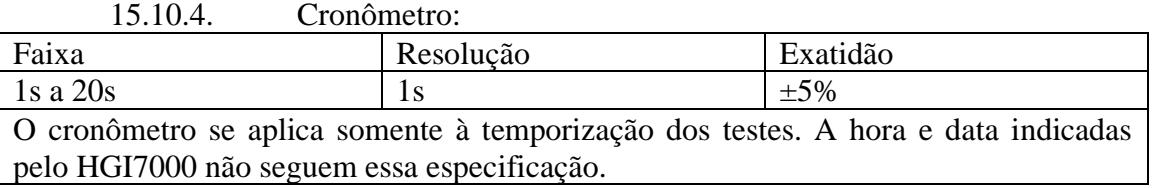

### 15.11. Ensaio de corrente de fuga - LC

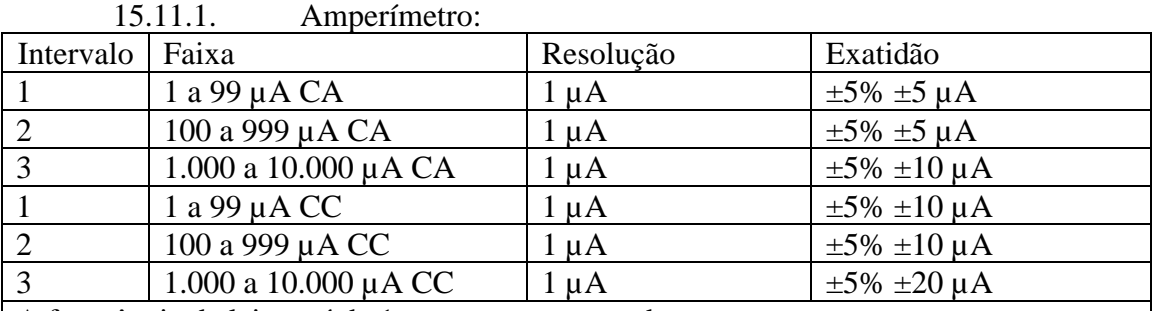

A frequência de leitura é de 1 amostra por segundo.

O ajuste do intervalo de leitura é feito automaticamente.

A corrente máxima de pico, somando as componentes CA e CC, é de 14,1 mA.

A leitura em CA pode ser feita em um intervalo diferente da leitura em CC, porém, o intervalo 1 não pode ser usado simultaneamente com o intervalo 3 (nesse caso os intervalos seriam ajustados para 2 e 3).

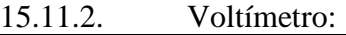

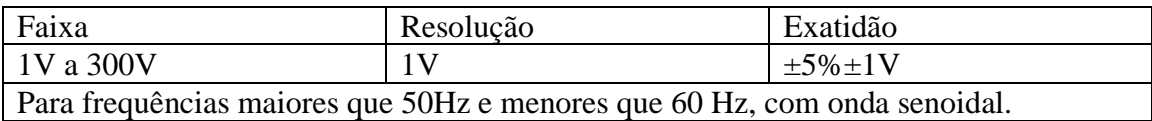

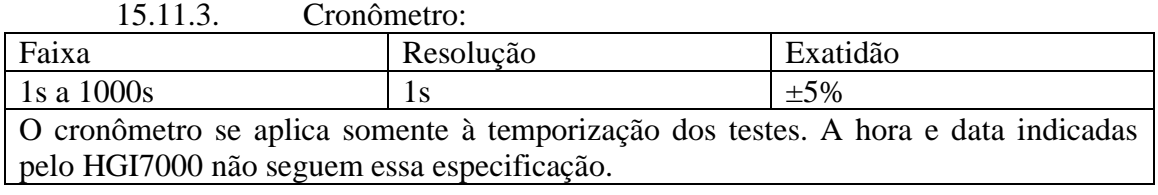

15.12. Informação para encomenda

Equipamento 3 em 1 para ensaio de eletromédicos e similares – Modelo HGI7000

## <span id="page-53-0"></span>16. Manutenção

O HGI7000 não deve ser aberto pelo usuário, sob risco de danos permanentes ao mesmo. Qualquer mau funcionamento do aparelho deve ser comunicado ao fabricante para que o reparo seja realizado por ele.

#### 16.1. Limpeza

A limpeza do gabinete, assim como do painel, do HGI7000 deve ser feita com um pano levemente úmido e detergente neutro.

Assegurar que o equipamento está desligado ao fazer a limpeza. O cabo de alimentação deve ser desconectado.

Não usar materiais como querosene, thinner ou álcool. Eles podem afetar as cores e impressões no equipamento.

#### 16.2. Fusível

Um fusível de proteção está localizado no painel traseiro do HGI7000. Caso seja necessária a sua troca, substituir por um fusível de 3A 250V 5mmx20mm.

### 16.3. Códigos de erro

O aparecimento na tela do HGI7000 de alguma mensagem intitulada *Erro fatal* significa que o software detectou um problema que impediu o prosseguimento do programa.

Esse tipo de erro é causado por alguma corrupção no software. Ao ocorrer esse tipo de falha o HGI7000 deve ser reinicializado e o procedimento refeito. Se o problema persistir o equipamento deve ser encaminhado para manutenção (se possível com a descrição do problema e os códigos dos erros reportados).

### 16.4. Partes mecânicas

Alguns componentes mecânicos do HGI7000 tem uma vida útil definida. Ao perceber qualquer falha em algum desses componentes o equipamento deve ser enviado para manutenção.

Os interruptores do painel frontal têm uma vida útil bastante longa, se operados corretamente, como é mostrado abaixo.

Botão ABAIXO: Mínimo de 10000 ciclos. Botão ACIMA: Mínimo de 10000 ciclos. Botão BACK: Mínimo de 10000 ciclos. Botão ENTER: Mínimo de 10000 ciclos. Botão TEST: Mínimo de 10000 ciclos.

Botão LIGAR: Mínimo de 10000 ciclos.

Os cabos de teste, de alimentação ou de comunicação, ao sofrerem muitos estresses mecânicos, podem apresentar problemas. Abaixo estão os diagnósticos de problemas que podem ser causados por falhas nos cabos.

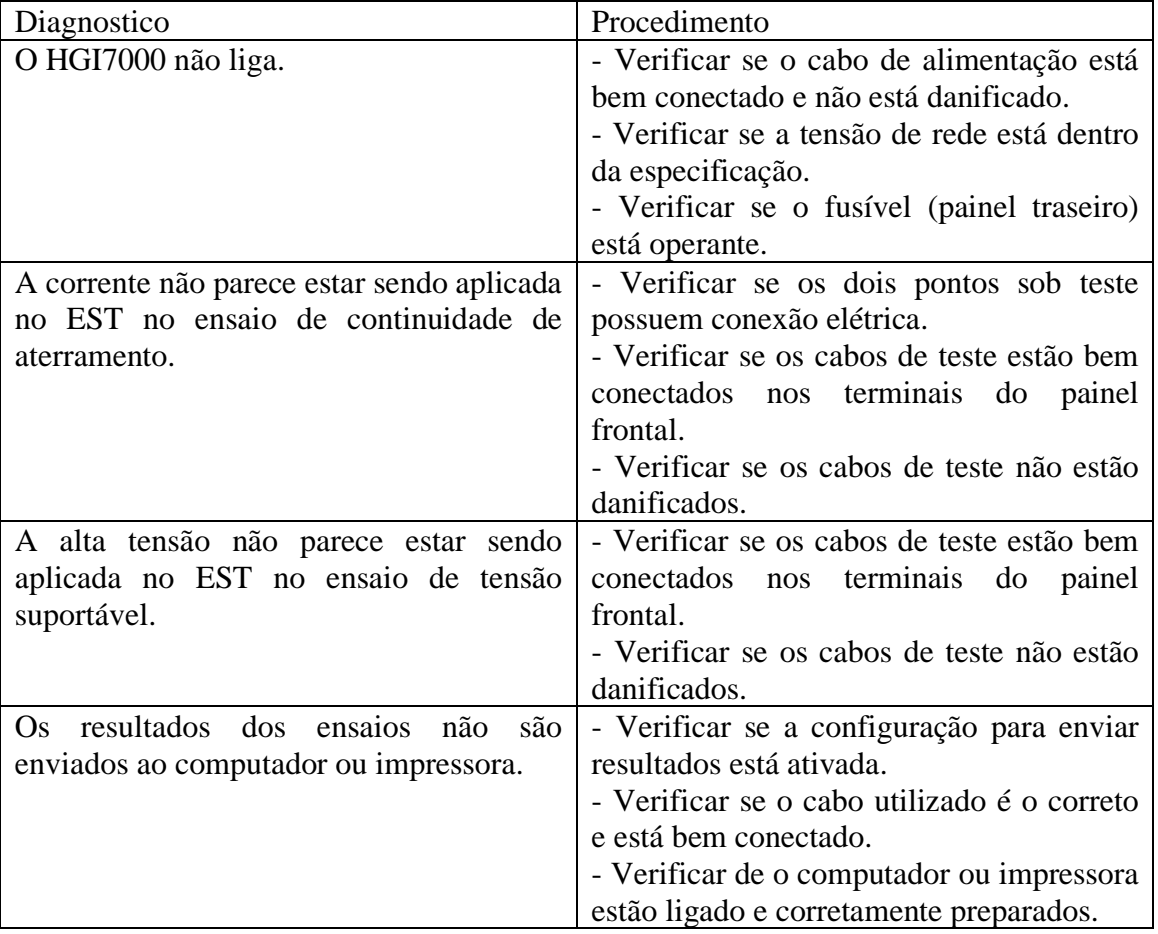

### 16.5. Bateria

Os valores corretos de hora e data do HGI7000 são mantidos por uma bateria quando o equipamento estiver desligado. A bateria utilizada é de íon de Lítio. Devido ao seu tempo de vida limitado, é recomendado que ela seja trocada a cada 4 anos.

### 16.6. Calibração

Para garantir o funcionamento do HGI7000 de acordo com as especificações, ele deve ser calibrado regularmente. O manual de calibração do HGI7000 deve ser requisitado à Entran para que o procedimento correto seja adotado.

Recomenda-se o serviço de revisão, ajuste e calibração anualmente diretamente com o fabricante.

# <span id="page-55-0"></span>17. Suporte Técnico

Para informações e dúvidas a respeito do HGI7000 que não tenham sido solucionadas através do manual do usuário, favor entrar em contato diretamente o fabricante, em:

ENTRAN® – Indústria e Comércio de Equipamentos Eletrônicos LTDA. Rua Mandaguari, 1787 - Pinhais – Paraná - Brasil CEP 83325-015 Telefone: +55 (41) 3123-8191 Site: http://equipamentos.entran.com.br E-mail: ensaios@entran.com.br

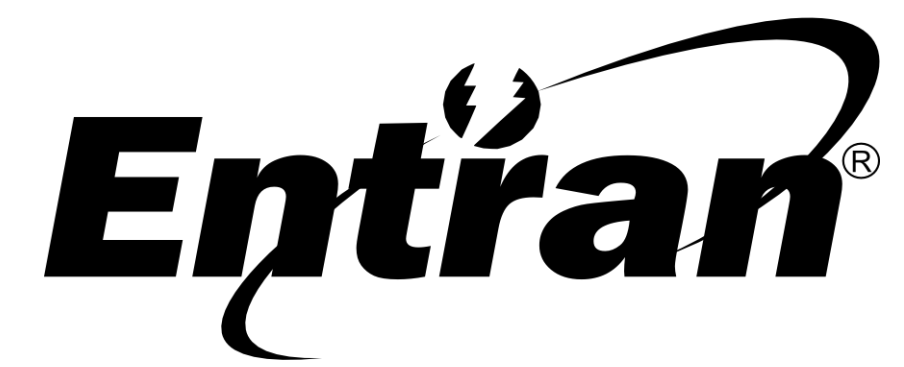

ENTRAN® Indústria e Comércio de Equipamentos Eletrônicos LTDA.

Rua Mandaguari, 1787 - Pinhais - Paraná - Brasil CEP: 83325-015 Telefone: +55 (41) 3123-8191 Web: http://equipamentos.entran.com.br E-mail: ensaios@entran.com.br